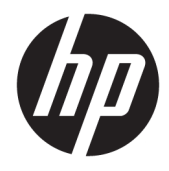

Hướng dẫn Sử dụng

HP HC270cr

© Copyright 2018, 2019 HP Development Company, L.P.

HDMI, Logo HDMI và High-Definition Multimedia Interface là các thương hiệu hoặc thương hiệu đã đăng ký của HDMI Licensing LLC. Windows là thương hiệu hoặc thương hiệu đã được đăng ký của Microsoft Corporation tại Hoa Kỳ và/hoặc các quốc gia khác.

Thông tin trong tài liệu này có thể thay đổi mà không cần phải thông báo trước. Các bảo hành chỉ dành cho sản phẩm và dịch vụ của HP được quy định trong các phiếu bảo hành rõ ràng kèm theo các sản phẩm và dịch vụ đó. Không có điều khoản nào trong tài liệu này được hiểu là thiết lập bảo hành bổ sung. HP sẽ không chịu trách nhiệm pháp lý đối với những lỗi hoặc thiếu sót về mặt kỹ thuật hoặc biên tập có trong tài liệu này.

Nhà sản xuất hợp pháp: HP Inc., 1501 Page Mill Road, Palo Alto, CA 94304, P.C. 94304–1112, Palo Alto, United States

Đại diện được ủy quyền: Emergo Europe B.V., Prinsessegracht 20, 2514 AP The Hague, The Netherlands

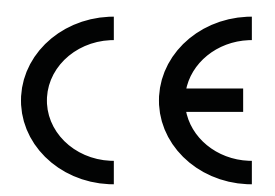

Wistron InfoComm (ZhongShan) Corporation Linhai Branch Xiyiwei, Ma'an Cun, Khu phát triển Ngọn đuốc Trung Sơn, Trung Sơn, Quảng Đông, Cộng hòa Nhân dân Trung Hoa là công ty đã được đánh giá và chứng nhận đáp ứng các yêu cầu của tiêu chuẩn ISO13485:2003;EN13485:2012.

#### Thông báo về sản phẩm

Hướng dẫn này mô tả những tính năng phổ biến ở hầu hết các model sản phẩm. Một số tính năng có thể không sử dụng được trên sản phẩm của bạn. Để truy cập hướng dẫn sử dụng mới nhất, truy cập [http://www.hp.com/support,](http://www.hp.com/support) và làm theo các hướng dẫn để tìm sản phẩm của bạn. Sau đó chọn User Guides (Hướng dẫn Sử dung).

Ấn bản lần đầu: Tháng 4 năm 2018

Ấn bản lần hai: Tháng 6 năm 2018

Ấn bản lần ba: Tháng 7 năm 2019

Phiên bản: A, Tháng 4 năm 2018

Phiên bản: B, Tháng 6 năm 2018

Phiên bản: C, Tháng 7 năm 2019

Số hiệu bộ phận tài liệu: L23646-EP3

### Giới thiệu về Hướng dẫn này

Hướng dẫn này cung cấp thông tin về các tính năng của màn hình hiển thị, thiết lập màn hình, sử dụng phần mềm và các thông số kỹ thuật.

- △ CẢNH BÁO! Chỉ báo một tình huống nguy hiểm, nếu không tránh được, có thể dẫn đến tử vong hoặc thương tích nghiêm trong.
- A THẬN TRỌNG: Chỉ báo một tình huống nguy hiểm, nếu không tránh được, có thể dẫn đến thương tích nhẹ hoặc vừa phải.
- **[\*\* QUAN TRỌNG:** Chỉ báo thông tin được coi là quan trọng nhưng không liên quan đến nguy hiểm (ví dụ: các thông báo liên quan đến thiệt hai tài sản). Một thông báo quan trong cảnh báo người dùng rằng việc không tuân thủ đúng quy trình theo như quy đinh có thể dẫn đến mất dữ liệu hoặc hỏng hóc phần cứng hoặc phần mềm. Ngoài ra còn chứa các thông tin cần thiết để giải thích về một khái niệm hoặc để hoàn thành một tác vụ.
- GHI CHÚ: Bao gồm các thông tin bổ sung để nhấn mạnh hoặc bổ sung những điểm quan trọng của nội dung chính.
- ☆ CHỈ DẦN: Đưa ra các gợi ý hữu ích để hoàn tất một tác vụ.

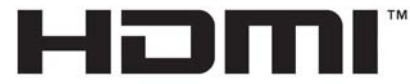

HIGH-DEFINITION MULTIMEDIA INTERFACE Sản phẩm này có kết hợp công nghệ HDMI.

# Mục lục

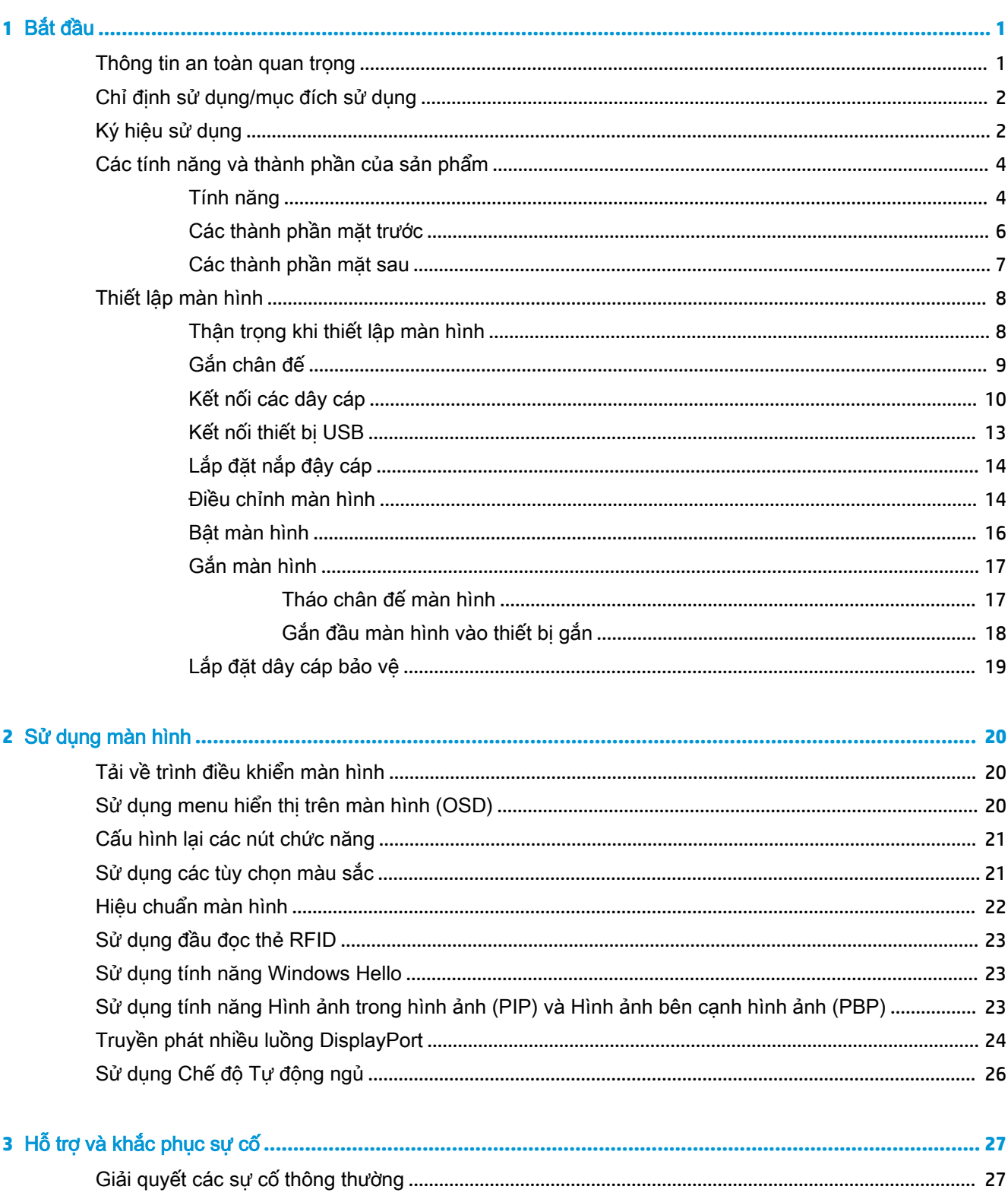

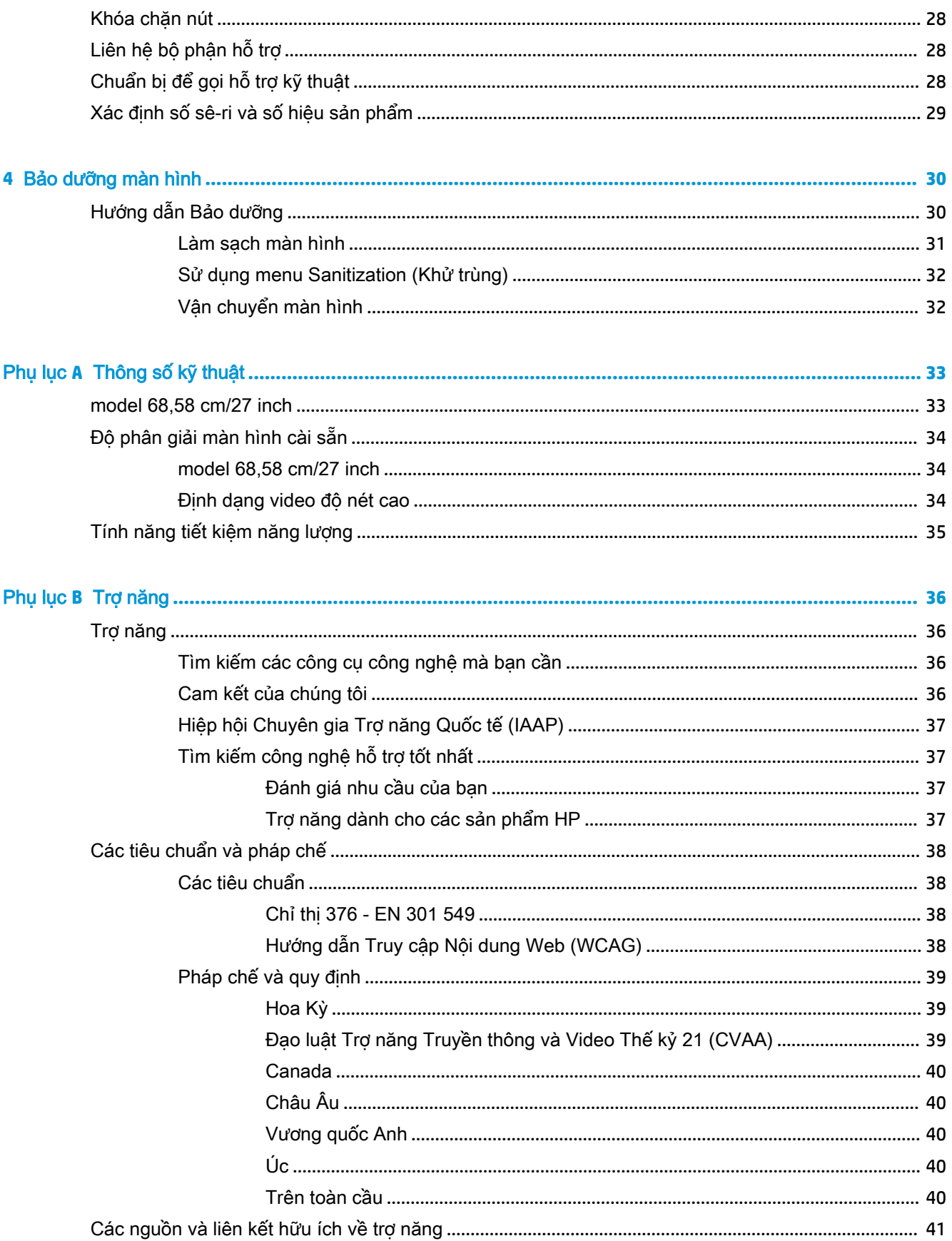

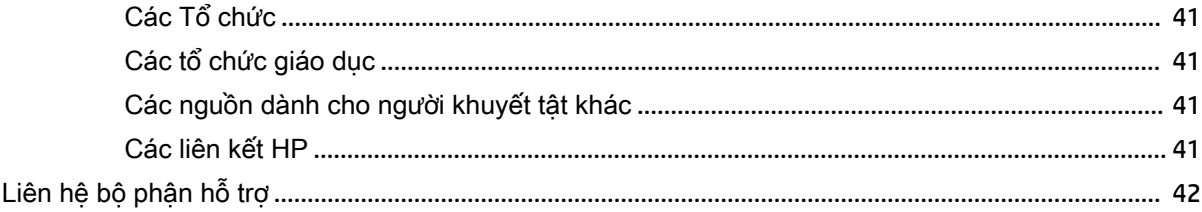

# <span id="page-8-0"></span>**1** Bắt đầu

## Thông tin an toàn quan trọng

Dây nguồn đi kèm với màn hình hiển thị. Nếu sử dụng dây khác, chỉ sử dụng nguồn điện và đấu nối thích hợp cho màn hình hiển thị này. Để biết thông tin về bộ dây nguồn chính xác được sử dụng cùng với màn hình này, hãy xem mục Thông báo về Sản phẩm có trong bộ tài liệu của bạn.

 $\bigwedge$  CẢNH BÁO! Để giảm nguy cơ bị điện giật hoặc hỏng hóc thiết bị:

- Luôn cắm dây điện vào một ổ cắm điện AC dễ tiếp cận.
- Ngắt kết nối nguồn điện khỏi máy tính bằng cách rút phích cắm dây điện ra khỏi ổ cắm điện AC.

• Nếu dây điện của bạn có phích cắm 3 chân, hãy cắm dây vào ổ cắm được tiếp đất (nối đất) có 3 chân. Không vô hiệu hóa chân nối đất của dây điện, ví dụ, bằng cách gắn bộ chuyển đổi 2 chân. Chân nối đất là một tính năng an toàn quan trọng.

Vì sự an toàn của bạn, đừng đặt bất cứ vật gì lên các dây điện hoặc cáp điện. Hãy sắp xếp chúng để không ai có thể vô tình bước lên hoặc vướng phải chúng. Không kéo dây hoặc dây cáp. Khi rút khỏi ổ cắm điện AC, hãy nắm dây điện bằng phích cắm.

Để giảm thiểu rủi ro thương tích nghiêm trong, vui lòng đọc Hướng dẫn An toàn & Tiên nghi. Tài liệu này mô tả việc bố trí trạm làm việc đúng cách và các thói quen tốt về tư thế, sức khỏe và cách làm việc cho người dùng máy tính. *Hướng dẫn An toàn & Tiện nghi* cũng cung cấp các thông tin quan trong về an toàn điện và cơ. Hướng dẫn An toàn & Tiên nghi có trên web tại địa chỉ <http://www.hp.com/ergo>.

**The QUAN TRỌNG:** Để bảo vệ màn hình, cũng như máy tính, hãy kết nối tất cả dây nguồn cho máy tính và các thiết bị ngoại vị (như màn hình, máy in, máy quét) vào một thiết bị bảo vệ quá áp dạng nào đó như ổ cắm điện nhiều lỗ hoặc bộ cấp nguồn liên tục (UPS). Không phải tất cả các ổ cắm điện nhiều lỗ nào cũng có khả năng bảo vệ quá áp; ổ cắm điện nhiều lỗ phải có nhãn cụ thể ghi rõ là có khả năng này. Hãy sử dụng ổ cắm điện nhiều lỗ của nhà sản xuất có đưa ra chính sách thay thế thiệt hại để bạn có thể thay thế thiết bị nếu bảo vệ quá áp bị lỗi.

Sử dụng thiết bị có kích cỡ chính xác và phù hợp được thiết kế riêng cho mục đích hỗ trợ màn hình LCD HP của ban.

<u>A CẢNH BÁO!</u> Các màn hình LCD được đặt ở những vị trí không hợp lý trên chạn bát đĩa, tủ sách, giá sách, bàn làm việc, loa, hộp dụng cụ, hoặc xe đẩy có thể bị rơi và gây thương tích cá nhân.

Nên cẩn thận khi đi dây tất cả các dây điện và cáp được nối với màn hình LCD để không kéo, giẫm lên hoặc vướng phải các dây này.

A CẢNH BÁO! Nguy cơ dòng rò cao bệnh nhân không thể chấp nhận được có thể do cấu hình hệ thống không đủ:

Các phụ kiện được kết nối với giao diện analog hoặc kỹ thuật số phải tuân thủ các tiêu chuẩn Châu Âu hoặc quốc tế tương ứng (ví dụ: EN 60950 cho các thiết bị xử lý dữ liệu và EN 60601–1 cho các thiết bị y tế). Ngoài ra, tất cả các cấu hình xây dựng nên một hệ thống ME phải tuân thủ các tiêu chuẩn của Châu Âu hoặc quốc tế 60601–1. Mỗi người kết nối các thiết bị bổ sung với ngõ vào hoặc ngõ ra tín hiệu sẽ cấu hình một hệ thống y tế và do đó chịu trách nhiệm cho hệ thống ME đó tuân thủ phiên bản hiện hành của tiêu chuẩn Châu Âu hoặc tiêu chuẩn quốc tế 60601–1. Nếu có thắc mắc, xin vui lòng liên hệ với bộ phận hỗ trợ khách hàng hoặc đại diện tại địa phương của bạn.

- <span id="page-9-0"></span>**["> QUAN TRỌNG:** Sản phẩm này chứa các thiết bị thuộc loại được Bô Nôi vu và Truyền thông (MIC) quy định là đáp ứng các tiêu chuẩn kỹ thuật.
- **EV GHI CHÚ:** Các đặc tính PHÁT XA của thiết bị này khiến sản phẩm phù hợp để sử dụng trong các lĩnh vực công nghiệp và bệnh viện (CISPR 11 loại A). Nếu sử dụng trong môi trường dân cư (thường yêu cầu CISPR 11 loại B), thiết bị này có thể không cung cấp khả năng bảo vệ đầy đủ cho các dịch vụ liên lạc tần số vô tuyến. Người dùng có thể cần thực hiện các biện pháp giảm thiểu, ví dụ như di dời hoặc định hướng lại thiết bị.

## Chỉ định sử dụng/mục đích sử dụng

- Màn hình này được chủ đinh dành cho các chuyên gia chăm sóc sức khỏe xem thông tin bệnh nhân, hồ sơ, hình ảnh kiểm tra y tế hoặc các kết quả trong bệnh viện hoặc môi trường y tế lâm sàng.
- Màn hình này không nhằm mục đích sử dụng để giải thích sơ bộ hoặc chẩn đoán hình ảnh y tế cho các căn bệnh hoặc thương tích ở người.
- Không vận hành màn hình này với bất kỳ thiết bị phẫu thuật, hỗ trợ sự sống hoặc X-quang (bao gồm thiết bị chụp nhũ ảnh).
- Không sử dụng màn hình này với các hệ thống chup X-quang, bệnh lý học hoặc chup nhũ ảnh cho mục đích chẩn đoán bệnh nhân.

## Ký hiệu sử dụng

#### Bảng **1**-**1** Các ký hiệu và mô tả

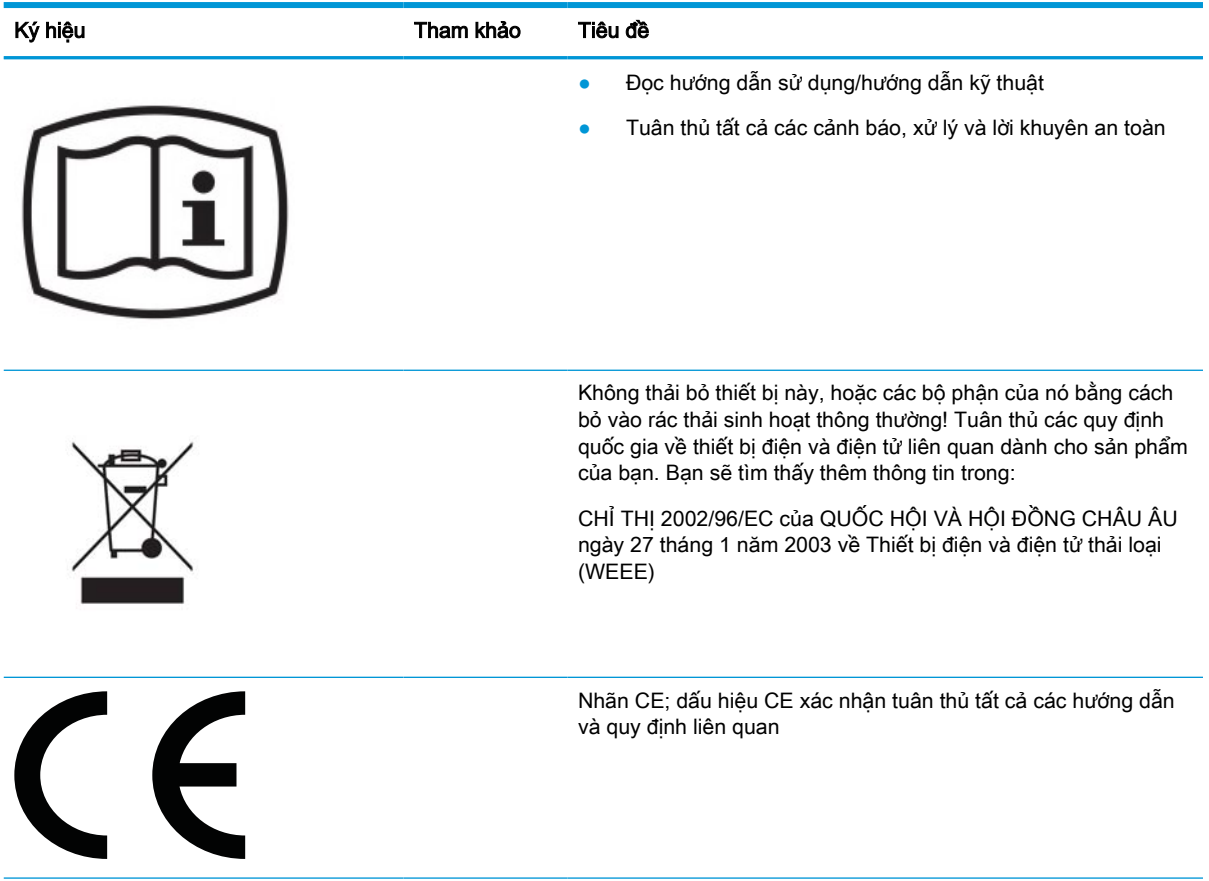

Ký hiệu **Tham khảo** Tiêu đề Chế độ chờ IEC 60417-5009 **IEC 60529**  $N_1$  = 0 Không được bảo vệ  $IPN_1N_2$ 1. Được bảo vệ chống lại ngoại vật đặc rắn từ 50 mm trở lên 2. Được bảo vệ chống lại ngoại vật đặc rắn từ 12,5 mm trở lên 3. Được bảo vệ chống lại ngoại vật đặc rắn từ 2,5 mm trở lên 4. Được bảo vệ chống lại ngoại vật đặc rắn từ 1,0 mm trở lên 5. Bảo vệ chống bụi 6. Kín bui N<sub>2</sub> = 0 Không được bảo vệ 1. Bảo vệ chống lại giọt nước rơi thẳng đứng 2. Bảo vệ chống lại giọt nước rơi thẳng đứng khi phần vỏ nghiêng tới 15° 3. Được bảo vệ chống lại nước phun xịt 4. Được bảo vệ chống lại nước bắn văng 5. Được bảo vệ chống lại tia nước 6. Được bảo vệ chống lại tia nước mạnh 7. Được bảo vệ chống lại tác động do ngâm nước tạm thời 8. Được bảo vệ chống lại tác động do ngâm nước liên tục GHI CHÚ: Khi không bắt buộc phải quy định một chữ số đặc trưng, nó được thay thế bằng chữ X (hoặc XX nếu cả hai chữ số được bỏ qua).

#### Bảng **1**-**1** Các ký hiệu và mô tả (còn tiếp)

## <span id="page-11-0"></span>Các tính năng và thành phần của sản phẩm

### Tính năng

Các tính năng của màn hình này bao gồm:

- Màn hình có diện tích xem được với đường chéo 68,58 cm (27 inch) với độ phân giải 2560 × 1440, kèm theo hỗ trợ toàn màn hình cho các độ phân giải thấp hơn; bao gồm tỷ lệ tùy chỉnh cho kích cỡ hình ảnh tối đa trong khi vẫn giữ được tỷ lệ khung hình gốc
- Loại không chói với đèn nền LED
- Góc nhìn rộng cho phép xem từ vị trí ngồi hoặc đứng, hay di chuyển từ bên này sang bên kia
- Đầu đọc thẻ nhận dạng tần số vô tuyến băng tần kép (RFID) tích hợp
- **•** Tích hợp webcam, micrô khử tiếng ồn và cảm biến hồng ngoại (IR)
- Tấm kính chống lóa tràn viền
- IP32 ở mặt trước
- Theo dõi đèn nền tự đông
- Đô chiếu sáng đồng nhất
- Hỗ trợ hiệu chuẩn cho người dùng được cung cấp bởi Công cụ Hiệu chuẩn DICOM của HP Healthcare Edition, có sẵn để tải xuống tại<http://www.hp.com/support>
- $\mathbb{B}^*$  GHI CHÚ: Phần mềm hiệu chuẩn phải được sử dụng cùng với máy đo màu X-Rite i1Display Pro hoặc Klein K10–A.
- Cảm biến ánh sáng xung quanh
- Tư đông xoay hình ảnh, yêu cầu cài đặt Tiên ích Tư đông xoay hình ảnh của HP có sẵn tại <http://www.hp.com/support>
- DisplayPort, chế đô thay thế USB Type-C (DP 1.2), HDMI và các ngõ vào video VGA
- Hỗ trợ truyền phát đa luồng DisplayPort
- Chức năng Hình ảnh trong hình ảnh (PIP) để cho phép xem các ngõ vào HDMI, DisplayPort, USB Type-C và VGA trong một cửa sổ phụ nhỏ hoặc bên cạnh nhau trong cửa sổ chính
- Lỗ cắm âm thanh ra (tai nghe)
- Hub USB 3.0 với một cổng upstream USB Type-C, một cổng upstream USB Type-B (kết nối với máy tính) và hai cổng downstream USB Type-A (kết nối với thiết bị USB)
- Cổng USB Type-C với khả năng cấp nguồn lên đến 65 W
- Cáp USB để kết nối hub USB của màn hình với cổng USB trên máy tính
- Bốn nút trên khung viền trước có thể được cấu hình lại để nhanh chóng cho phép lựa chọn các hoạt động được sử dụng thường xuyên nhất
- Loa tích hợp
- Các điều khiển truyền thông hợp nhất và công tác (UCC) dạng điện dung và các nút hiển thi trên màn hình (OSD)
- Khả năng nghiêng
- Khả năng quay để xoay đầu màn hình hiển thị từ chiều ngang sang chiều dọc
- Khả năng điều chỉnh đô quay quanh trục và đô cao
- Chân đế tháo rời được dành cho các giải pháp gắn đầu màn hình hiển thi linh hoạt
- Thiết bị HP Quick Release 2 để nhanh chóng gắn đầu màn hình vào chân đế bằng thao tác đơn giản và sau đó tháo ra bằng cách nhả mấu trượt thuận tiện
- Khả năng Plug and Play (Cắm và chay) nếu hệ điều hành hỗ trợ
- Bố trí khe cắm dây cáp bảo vệ ở phía sau màn hình được dùng cho cáp bảo vệ tùy chon
- Tính năng quản lý cáp để bố trí các cáp và dây
- Điều chỉnh Hiển thị trên Màn hình (OSD) bằng một số ngôn ngữ giúp thiết lập và tối ưu hóa màn hình dễ dàng
- Khả năng chống sao chép bằng tính năng Bảo vệ Nội dung số băng thông cao (HDCP) trên tất cả các ngõ vào kỹ thuật số
- Tuân thủ Digital Imaging and Communication in Medicine (Chup ảnh Kỹ thuật số và Truyền dữ liệu trong Y khoa - DICOM) Phần 14 để sử dụng trong đánh giá lâm sàng chăm sóc sức khỏe của các chuyên gia chăm sóc sức khỏe khi tư vấn đồng đẳng, tư vấn cho bệnh nhân và lên kế hoạch phẫu thuật
- $\triangle$  CẢNH BÁO! Màn hình này được thiết kế để sử dung cho việc xem hình ảnh y tế nhằm xác minh ảnh chụp, cộng tác, tư vấn cho bệnh nhân và bất kỳ mục đích phi chẩn đoán nào khác. Màn hình này không nhằm mục đích sử dụng cho việc xem hình ảnh y tế để giải thích sơ bộ hoặc chẩn đoán bất kỳ căn bệnh nào.
- Tuân thủ với IEC 60601–1–2:2015
- Tuổi thọ dự kiến: 5 năm
- Chứng nhân Microsoft Skype for Business
- Tính năng nhận diện khuôn mặt Windows® Hello cho phép đăng nhập với mức độ bảo mật tăng cường
- Hỗ trợ Vidyo
- Tính năng tiết kiệm năng lượng đáp ứng các yêu cầu giảm tiêu thụ điện năng

 $\mathbb{B}^{\!\!*}$  GHI CHÚ: Để biết các thông tin về an toàn và quy định, hãy xem mục *Thông báo về Sản phẩm* được cung cấp trong bộ tài liệu của bạn. Để truy cập hướng dẫn sử dụng mới nhất, truy cập <http://www.hp.com/support>, và làm theo các hướng dẫn để tìm sản phẩm của ban. Sau đó chon User Guides (Hướng dẫn Sử dụng).

### <span id="page-13-0"></span>Các thành phần mặt trước

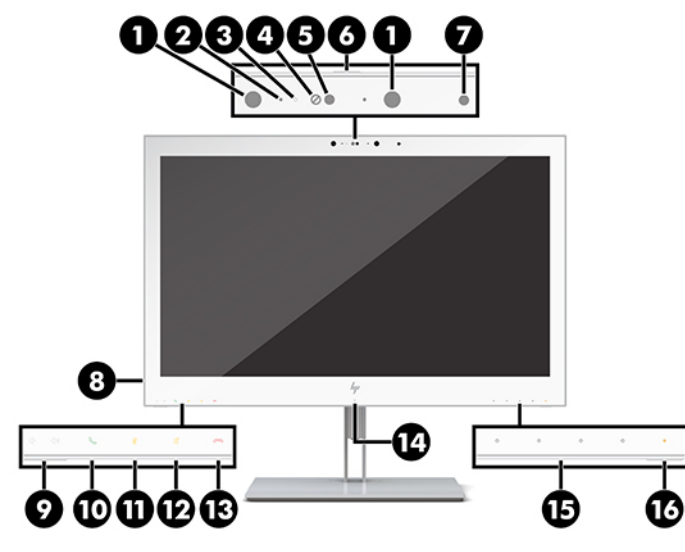

#### Bảng **1**-**2** Các thành phần mặt trước và chức năng

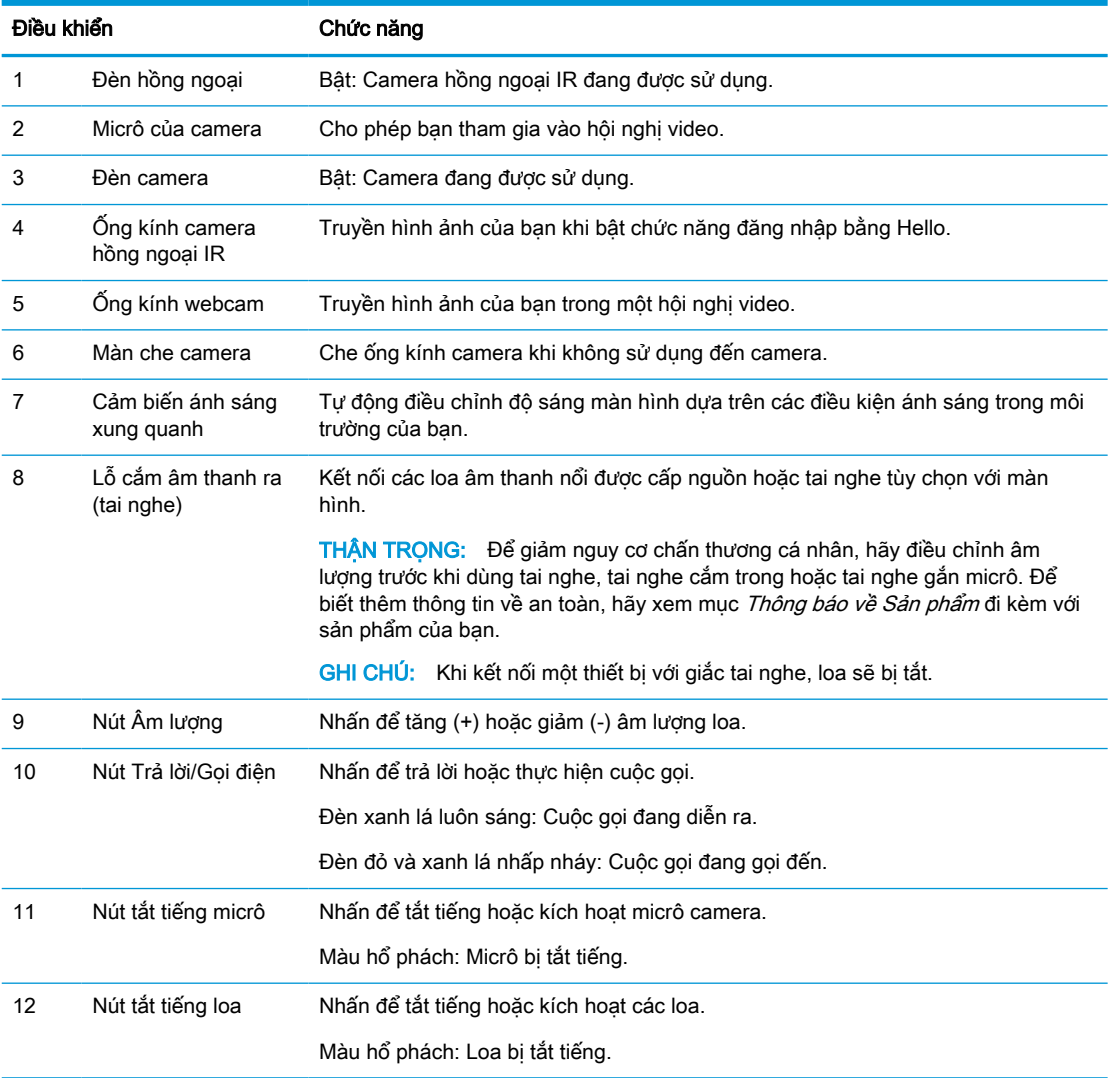

| Điều khiển |                     | Chức năng                                                                                                    |
|------------|---------------------|----------------------------------------------------------------------------------------------------|
| 13         | Nút Từ chối/Gác máy | Nhấn để từ chối hoặc chấm dứt cuộc gọi.                                                                                                    |
|            |                     | Đèn đỏ và xanh lá nhấp nháy: Cuộc gọi đang gọi đến.                                                                                                    |
| 14         | Cảm biến RFID       | Đọc các thẻ nhân dang dùng tần số vô tuyến.                                                                                                    |
| 15         | Các nút chức năng   | Nhấn để mở menu OSD, tiến hành điều chỉnh, hoặc đóng menu OSD. Đèn nằm<br>trên nút Menu chỉ báo rằng menu OSD đang mở.                                                              |
|            |                     | Có thể gán lại chức năng cho ba nút trong số các nút này để truy cập nhanh các<br>muc menu dùng nhiều nhất. Để biết chi tiết, xem Cấu hình lại các nút chức năng<br>thuộc trang 21. |
| 16         | Đèn nguồn điện      | Màu trắng: Màn hình đang bật.                                                                                                    |
|            |                     | Màu hổ phách: Màn hình ở trang thái giảm công suất do không hoạt đông.                                                                                                    |

<span id="page-14-0"></span>Bảng **1**-**2** Các thành phần mặt trước và chức năng (còn tiếp)

### Các thành phần mặt sau

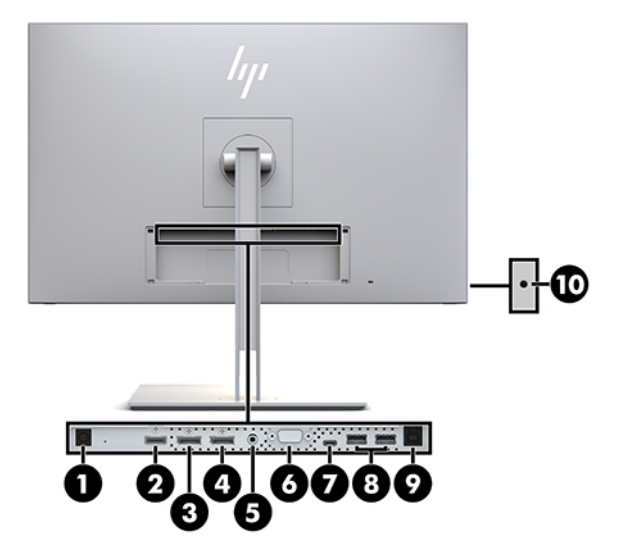

Bảng **1**-**3** Các thành phần mặt sau và mô tả

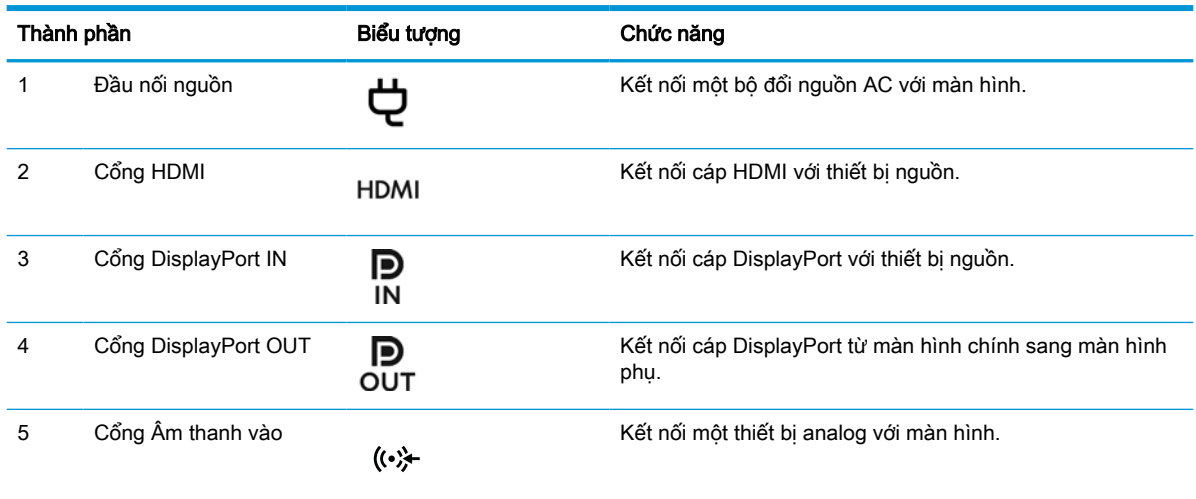

<span id="page-15-0"></span>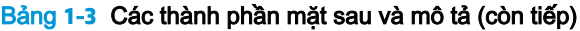

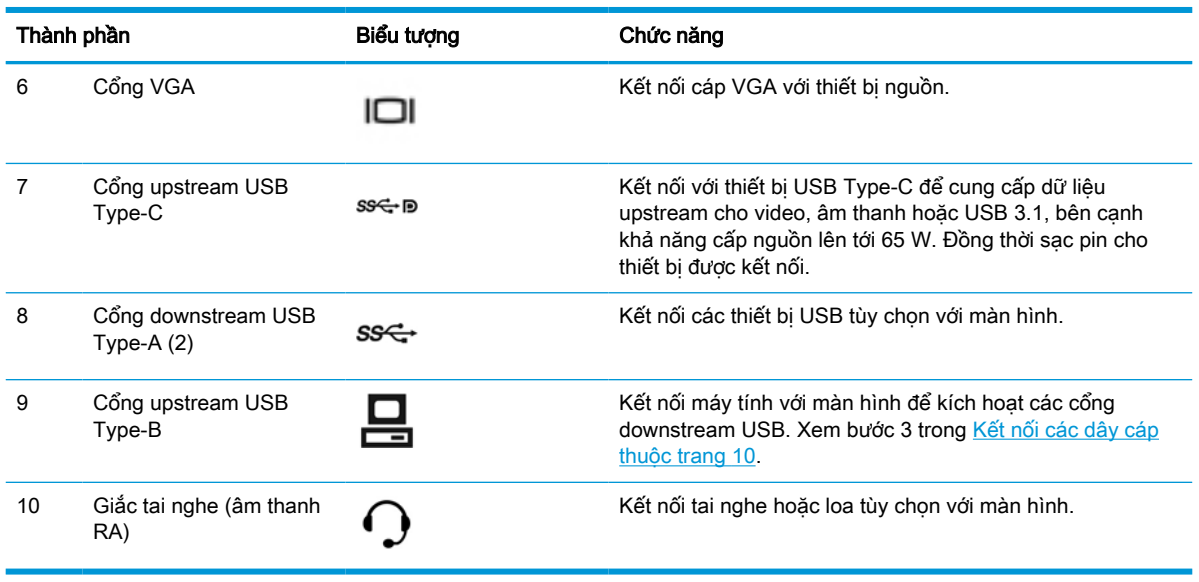

**EY GHI CHÚ:** Cổng upstream USB Type-C có thể hoạt động như một kết nối cáp duy nhất giữa thiết bị nguồn và màn hình cho ngõ vào âm thanh/video DisplayPort, như một kết nối upstream USB 3.0, hoặc như nguồn năng lượng để cấp năng lượng lên tới 65 watt cho các thiết bị gắn kèm. Các ngõ vào công suất gồm 5V/3A, 9V/3A, 10V/5A, 12V/5A, 15V/4,33A, 20V/3,25A để đạt được công suất 65 watt.

## Thiết lập màn hình

Để thiết lập màn hình, đảm bảo đã tắt nguồn cho màn hình hiển thi, hê thống máy tính và các thiết bị khác gắn kèm, sau đó làm theo các hướng dẫn bên dưới.

### Thận trọng khi thiết lập màn hình

Để tránh làm hỏng màn hình, không được chạm vào bề mặt của panel màn hình LCD. Áp lực trên panel có thể làm cho màu sắc không đồng đều hoặc các tinh thể lỏng bị sai hướng. Nếu điều này xảy ra, màn hình sẽ không trở về lại trạng thái bình thường được.

Nếu lắp đặt chân đế, hãy đặt màn hình úp xuống trên một bề mặt phẳng phủ tấm xốp bảo vệ hoặc miếng vải không gây mài mòn. Cách này sẽ giúp màn hình không bị trầy xước, xô lệch hoặc nứt vỡ cũng như tránh làm hỏng các nút điều khiển.

### <span id="page-16-0"></span>Gắn chân đế

 $\frac{1}{2}$  CHỈ DẦN: Cân nhắc vị trí đặt màn hình, bởi khung viền có thể gây nhiễu các phản xạ từ ánh sáng xung quanh và các bề mặt sáng.

Màn hình này sử dụng HP Quick Release 2 để dễ dàng gắn đầu màn hình. Để gắn đầu màn hình lên trên chân đế:

- **1**. Đặt đầu màn hình úp mặt xuống trên một bề mặt bằng phẳng được lót vải sạch khô.
- **2**. Trượt phần đỉnh của tấm gắn (1) trên chân đế xuống dưới mép phía trên của chỗ lõm lên mặt sau panel.
- **3**. Hạ thấp đáy của tấm gắn trên chân đế (2) vào trong chỗ lõm cho đến khi nó khóa vào vị trí.
- **4**. Chốt lẫy HP Quick Release 2 sẽ bật lên khi chân đế được khóa vào đúng vị trí.

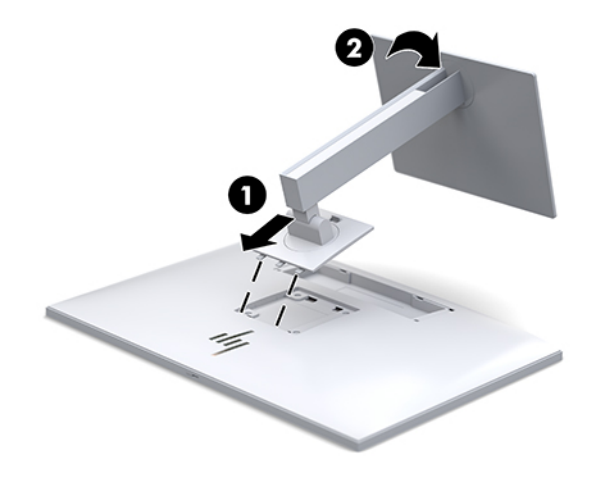

### <span id="page-17-0"></span>Kết nối các dây cáp

- **1**. Đặt màn hình ở vị trí thoáng gió và thuận tiện gần máy tính.
- **2**. Kết nối dây cáp video.
- <sup>2</sup> GHI CHÚ: Màn hình sẽ tự động xác định những ngõ vào nào có tín hiệu video hợp lệ. Các ngõ vào này có thể được chọn bằng cách nhấn nút Next Input (Ngõ vào kế tiếp) ở phía trước màn hình hoặc hiển thị trên màn hình (OSD) bằng cách nhấn nút Menu và chọn Input Control (Điều khiển Ngõ vào).
	- Kết nối một đầu của cáp DisplayPort với cổng DisplayPort IN ở mặt sau của màn hình và đầu kia vào cổng DisplayPort trên thiết bị nguồn.

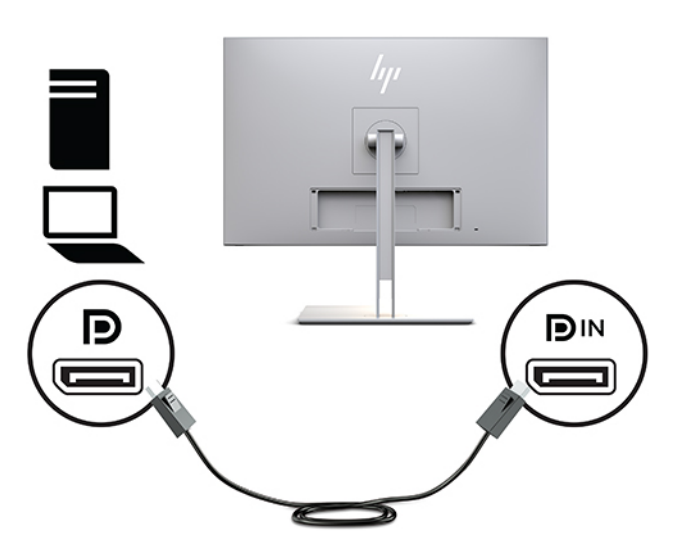

Kết nối một đầu cáp USB Type-C với cổng USB Type-C ở mặt sau của màn hình và đầu kia vào thiết bị nguồn.

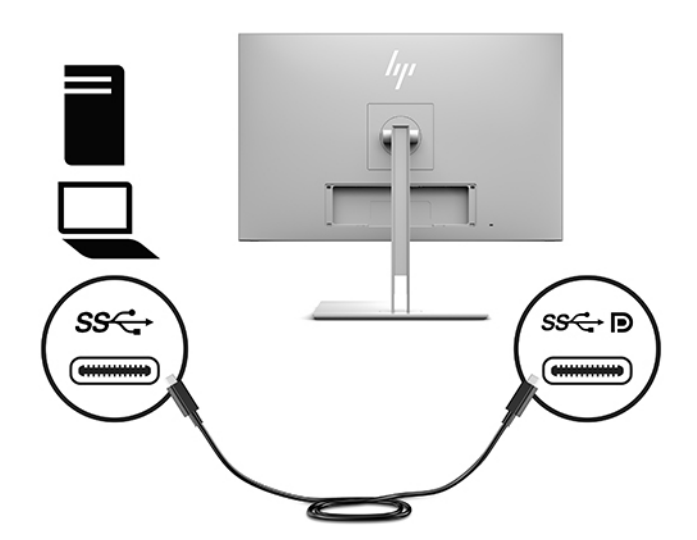

● Kết nối một đầu cáp HDMI với cổng HDMI ở mặt sau của màn hình và đầu kia vào thiết bị nguồn.

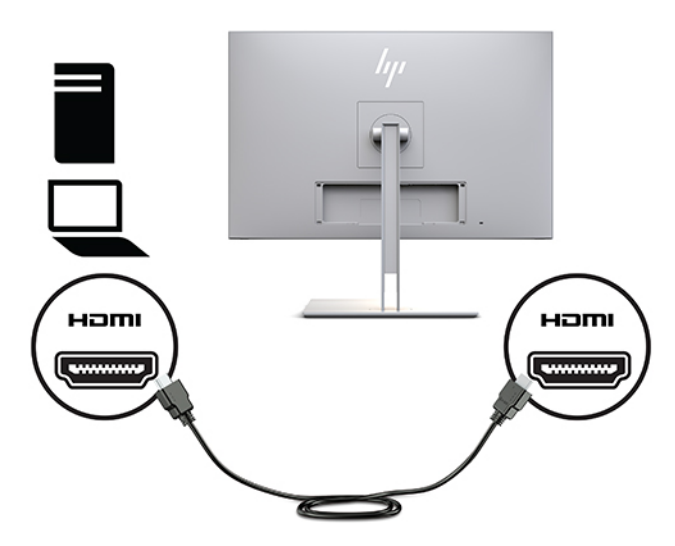

● Kết nối một đầu của cáp VGA với cổng VGA ở mặt sau của màn hình và đầu kia vào cổng VGA trên thiết bị nguồn.

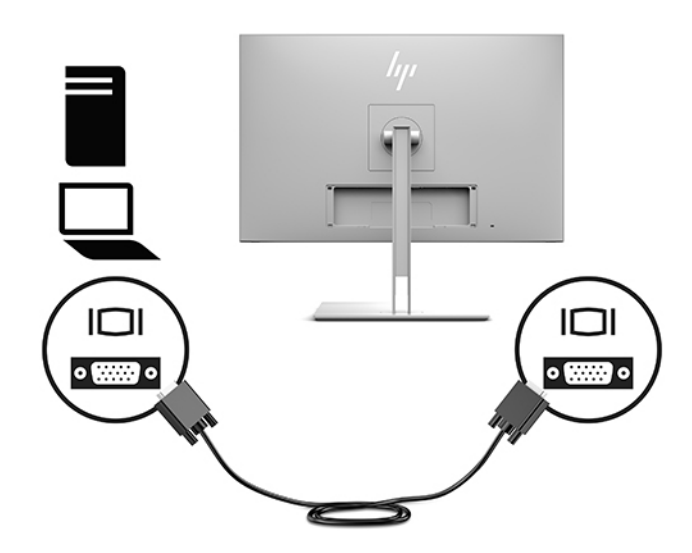

**3**. Kết nối đầu nối Type-B của cáp upstream USB vào cổng upstream USB ở mặt sau của màn hình và đầu nối Type-A của cáp với cổng downstream USB trên thiết bị nguồn.

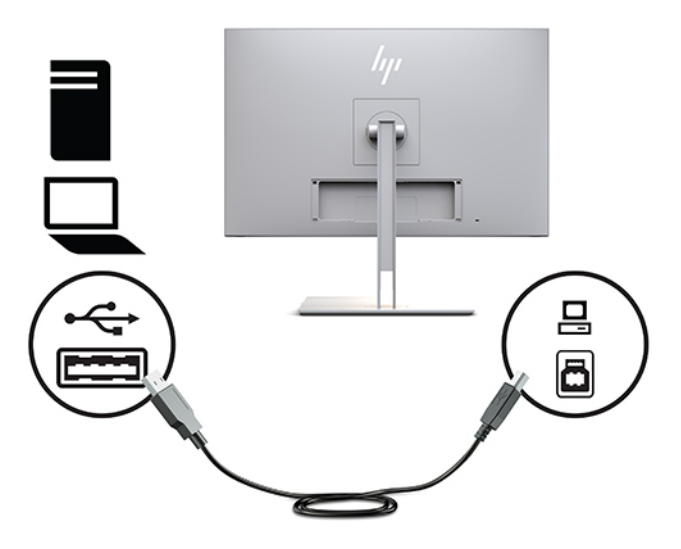

**4**. Kết nối một đầu dây nguồn AC với bộ đổi nguồn AC (1) và đầu kia vào ổ cắm AC (2). Sau đó kết nối bộ đổi nguồn AC với màn hình (3).

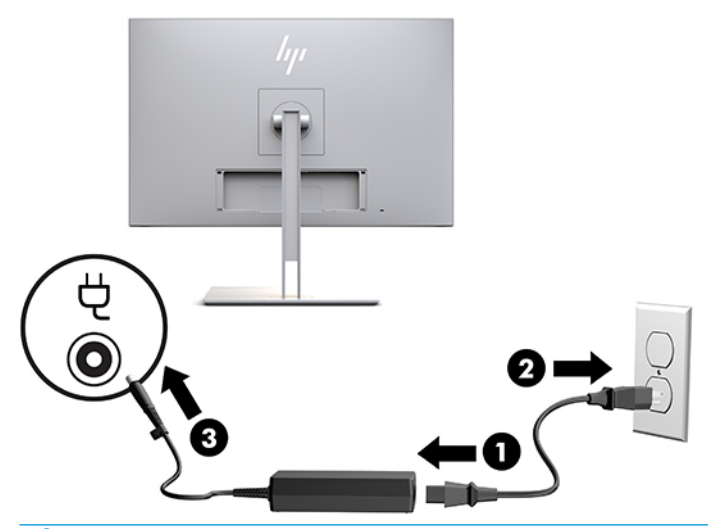

A CẢNH BÁO! Để giảm nguy cơ bị điện giật hoặc hỏng hóc thiết bị:

Không vô hiệu hóa chân nối đất của dây nguồn. Phích cắm nối đất là một tính năng an toàn quan trọng.

Cắm dây nguồn vào ổ cắm điện AC được nối đất (tiếp đất) luôn có thể tiếp cận dễ dàng.

Ngắt nguồn điện khỏi thiết bị bằng cách rút phích cắm dây điện khỏi ổ cắm điện AC.

Vì sự an toàn của ban, đừng đặt bất cứ vật gì lên các dây điện hoặc cáp điện. Hãy sắp xếp chúng để không ai có thể vô tình bước lên hoặc vướng phải chúng. Không kéo dây hoặc dây cáp. Khi rút khỏi ổ cắm điện AC, hãy nắm dây điện bằng phích cắm.

### <span id="page-20-0"></span>Kết nối thiết bị USB

Cổng USB được sử dụng để kết nối các thiết bị như thiết bị lưu trữ USB, bàn phím USB hoặc chuột USB. Có hai cổng USB downstream trên màn hình nhằm cung cấp các kết nối USB tiêu chuẩn.

**A THẬN TRỌNG:** Xử lý không chính xác các thiết bị ngoại vi có thể làm hỏng màn hình hoặc các thiết bị được kết nối với nó. Trước khi kết nối màn hình của bạn với các thiết bị ngoại vi bổ sung, ví dụ như màn hình bổ sung hoặc thiết bị theo dõi bệnh nhân khác, hãy tắt nguồn màn hình và ngắt kết nối cáp nguồn khỏi ổ cắm AC.

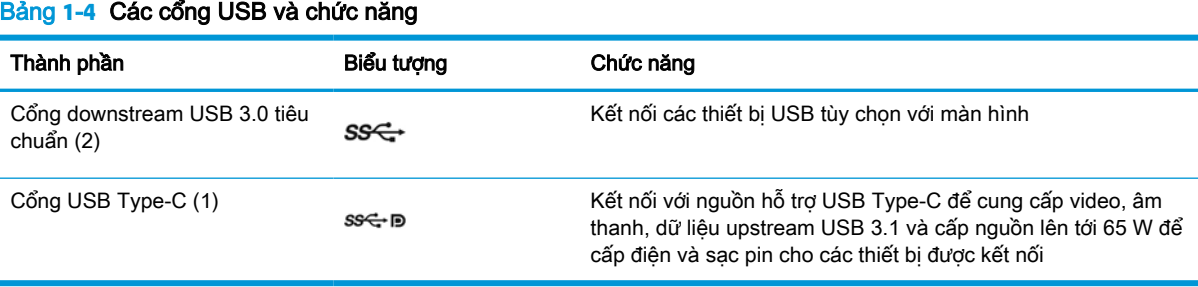

**SHI CHÚ:** Ban phải kết nối cáp USB upstream phía ngược dòng từ máy tính tới màn hình để bật các cổng USB downstream phía xuôi dòng trên màn hình. Để biết hướng dẫn chi tiết, xem [Kết nối](#page-17-0) [các dây cáp thuộc trang 10](#page-17-0).

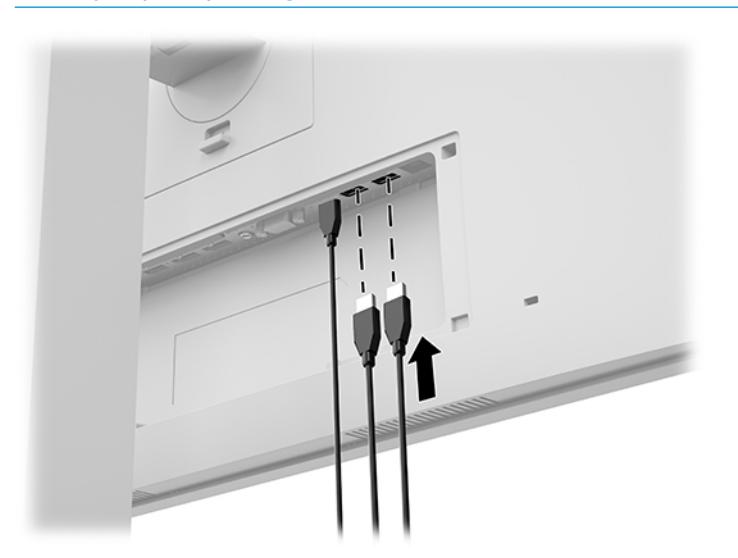

### <span id="page-21-0"></span>Lắp đặt nắp đậy cáp

Sau khi kết nối tất cả các dây cáp vào mặt sau của màn hình, hãy lắp đặt nắp đậy cáp bằng cách đưa cạnh dưới của nắp đậy vào chỗ lõm ở mặt sau của màn hình (1) và sau đó nhấn vào trên đầu nắp đậy (2) cho đến khi nó khớp vào vị trí.

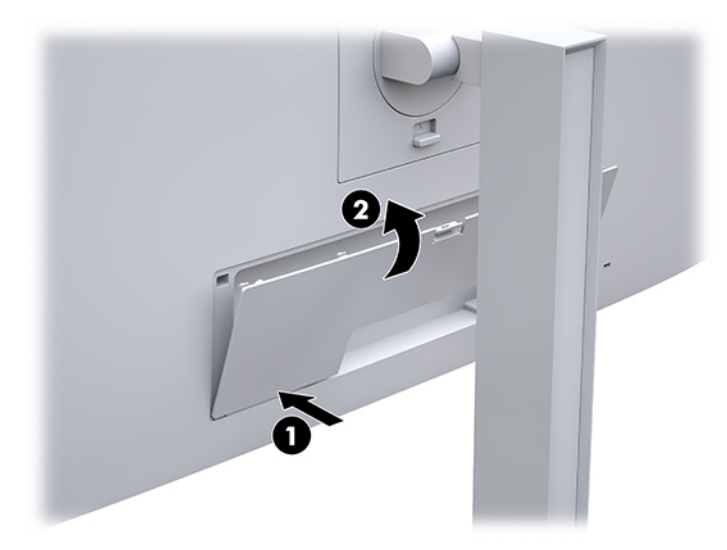

### Điều chỉnh màn hình

**1**. Nghiêng đầu màn hình về phía trước hoặc phía sau để đặt nó ở vị trí giúp mắt thoải mái.

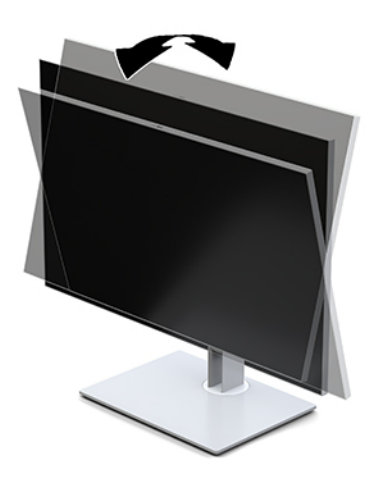

**2**. Quay đầu màn hình sang trái hoặc phải để có góc nhìn tốt nhất.

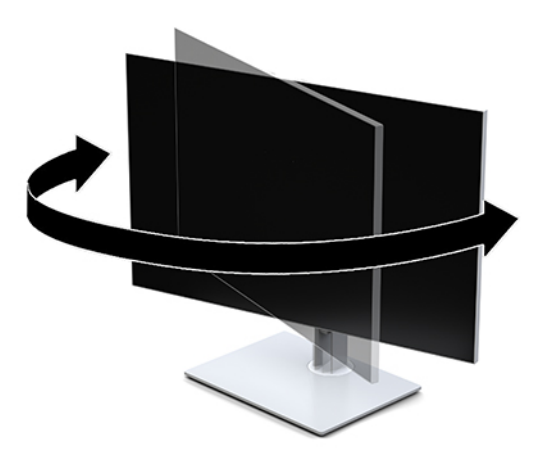

**3**. Điều chỉnh chiều cao của màn hình đến vị trí thuận tiện cho từng máy trạm của bạn. Mép khung viền trên cùng của màn hình không được vượt quá chiều cao song song tầm mắt ban. Màn hình nằm ở vị trí thấp và nghiêng có thể giúp thoải mái hơn cho người dùng đeo kính có độ. Màn hình nên được thay đổi vị trí khi bạn điều chỉnh tư thế làm việc của mình trong suốt cả ngày làm việc.

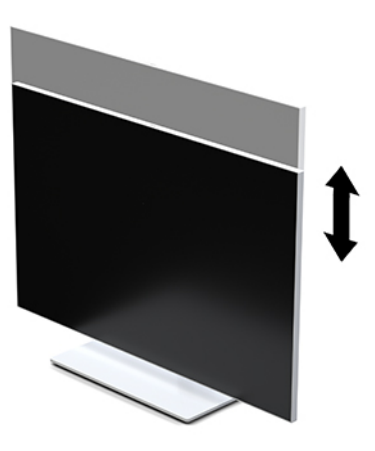

- **4**. Bạn có thể xoay đầu màn hình từ xem theo chiều ngang sang chiều dọc để thích ứng với ứng dụng của ban.
	- **a**. Điều chỉnh màn hình đến vị trí chiều cao hết mức và nghiêng đầu màn hình về vị trí nghiêng hết mức (1).
	- **b**. Xoay đầu màn hình theo chiều kim đồng hồ 90° hoặc ngược chiều kim đồng hồ 90° từ chiều ngang sang chiều dọc (2).
	- **V QUAN TRỌNG:** Nếu màn hình không ở vị trí độ cao hết mức và độ nghiêng hết mức khi xoay, góc phải dưới cùng của đầu màn hình sẽ tiếp xúc với đế và có khả năng làm hỏng đầu màn hình.

<span id="page-23-0"></span>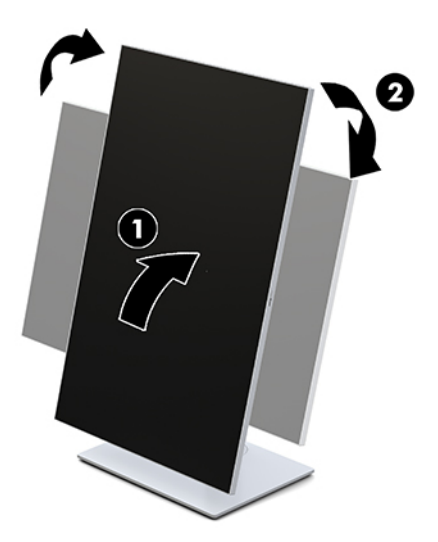

**By GHI CHÚ:** Để xem thông tin trên màn hình ở chế độ dọc, bạn có thể cài đặt Tiện ích Tự động xoay hình ảnh của HP. Có thể tải về phần mềm này từ [http://www.hp.com/support.](http://www.hp.com/support) Vị trí của menu OSD cũng có thể được xoay theo chế độ dọc. Để xoay menu OSD, hãy truy cập menu OSD bằng cách nhấn nút Menu ở mặt trước màn hình. Sau đó chọn OSD Control (Điều khiển OSD) từ menu, và chon OSD Rotation (Xoay OSD).

### Bật màn hình

- **1**. Nhấn nút nguồn trên thiết bị nguồn để bật máy lên.
- **2**. Nhấn nút nguồn ở dưới cùng của khung viền trước màn hình để bật màn hình.

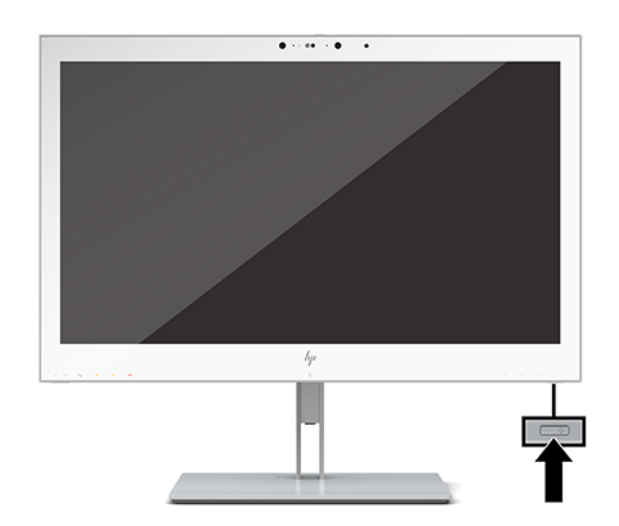

- **A THÂN TRỌNG:** Có thể xảy ra hư hỏng do hiện tượng burn-in (lưu ảnh) trên tất cả các màn hình LCD khi hiển thị cùng một ảnh tĩnh trên màn hình trong 12 giờ liên tục trở lên. Để tránh bị hư hỏng do hiện tượng lưu ảnh, hãy luôn kích hoạt ứng dụng trình tiết kiệm màn hình hoặc tắt màn hình nếu sẽ không dùng trong khoảng thời gian dài. Hư hỏng bởi hiện tượng lưu ảnh không nằm trong bảo hành của HP.
- <sub>s</sub> GHI CHÚ: Nếu nhấn nút nguồn không có tác dụng, có thể kích hoạt tính năng Khóa nút nguồn. Để tắt tính năng này, hãy nhấn và giữ nút nguồn màn hình trong 10 giây.

<span id="page-24-0"></span>i **GHI CHÚ:** Ban có thể tắt đèn LED nguồn trong menu OSD. Nhấn nút Menu ở mặt trước của màn hình để mở menu OSD. Trong menu OSD, chon Power Control (Điều khiển nguồn), chon Power LED (Đèn LED nguồn), và sau đó chon Off (Tắt).

Khi màn hình được bật lên, thông báo Trạng thái Màn hình sẽ được hiển thị trong năm giây. Thông báo này cho biết ngõ vào nào đang nhận tín hiệu hiện tại, trạng thái của cài đặt tự động chuyển nguồn (Bật hoặc Tắt; mặc định khi xuất xưởng là Bật), độ phân giải màn hình hiển thị cài sẵn hiện tại và độ phân giải màn hình hiển thị cài sẵn được đề nghị.

Màn hình sẽ tự động quét các ngõ vào tín hiệu để biết ngõ vào đang hoạt động và dùng ngõ vào đó để hiển thị.

### Gắn màn hình

Đầu màn hình có thể được gắn vào một bức tường, tay cần xoay, hoặc dụng cụ gắn khác.

- **EY GHI CHÚ:** Thiết bị này được thiết kế để dùng khung gắn tường theo chuẩn do UL hoặc CSA công bố.
- THẬN TRỌNG: Màn hình này hỗ trợ các lỗ gắn 100 mm theo tiêu chuẩn VESA của ngành. Để gắn một giải pháp lắp đặt của bên thứ ba vào đầu màn hình, bắt buộc phải có bốn con vít 4 mm, bước ren 0,7 và dài 10 mm. Các vít dài hơn có thể làm hỏng màn hình. Điều quan trong là xác minh rằng giải pháp lắp đặt của nhà sản xuất đó phù hợp với tiêu chuẩn VESA và có khả năng chống đỡ trọng lượng của đầu màn hình. Để có hiệu suất tốt nhất, điều quan trọng là sử dụng dây nguồn và cáp video đi kèm với màn hình.

#### Tháo chân đế màn hình

Bạn có thể tháo đầu màn hình khỏi chân đế để lắp đầu màn hình lên tường, tay cần xoay hoặc đồ gá lắp khác.

- A THÂN TRONG: Trước khi bắt đầu tháo màn hình, hãy đảm bảo rằng đã tắt màn hình và ngắt đấu nối tất cả các dây cáp.
	- **1**. Tháo nắp che dây bằng cách nhấn xuống chốt ở đầu nắp che dây (1) và kéo nắp che dây xuống và ra khỏi mặt sau của màn hình (2).

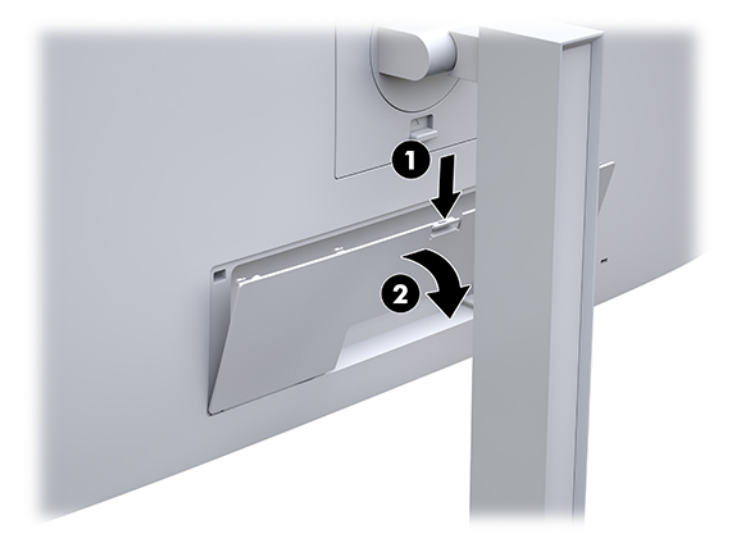

- **2**. Ngắt kết nối và tháo tất cả dây cáp khỏi màn hình.
- **3**. Đặt đầu màn hình úp mặt xuống trên một bề mặt bằng phẳng được lót vải sạch khô.
- <span id="page-25-0"></span>. Đẩy lên ở chốt gần giữa đáy của màn hình để mở khóa HP Quick Release 2 (1).
- . Xoay phần đáy chân đế lên cho đến khi tấm gắn làm lộ ra chỗ lõm ở phía sau màn hình (2).
- . Trượt chân đế ra khỏi chỗ lõm (3).

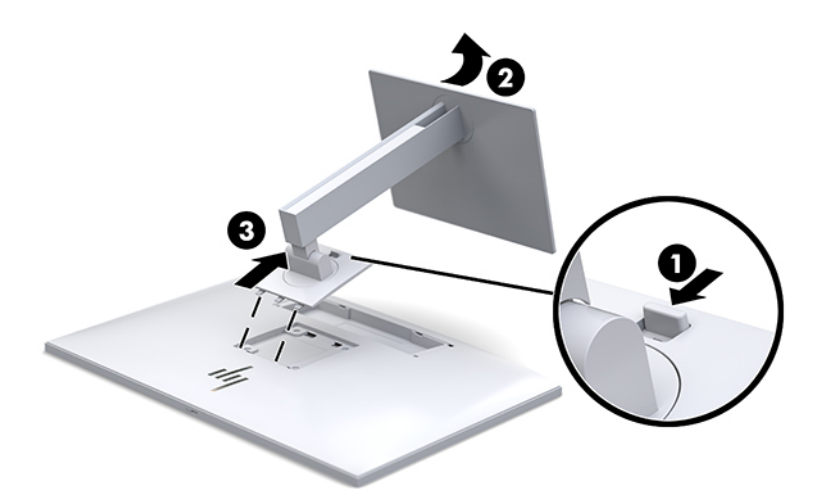

#### Gắn đầu màn hình vào thiết bị gắn

- . Tháo đầu màn hình khỏi chân đế. Xem [Tháo chân đế màn hình thuộc trang 17](#page-24-0).
- . Tháo bốn con vít ra khỏi các lỗ chuẩn VESA ở phía sau đầu màn hình.
- . Lắp tấm gắn vào tường hoặc tay cần xoay tùy bạn chọn bằng bốn con vít đã được tháo ra khỏi các lỗ theo chuẩn VESA ở mặt sau màn hình.

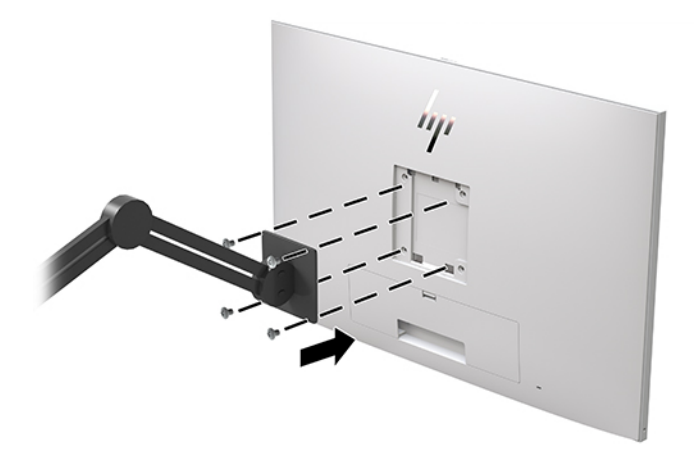

**V QUAN TRỌNG:** Làm theo hướng dẫn của nhà sản xuất thiết bị gắn khi gắn màn hình lên tường hoặc vào tay cần xoay.

## <span id="page-26-0"></span>Lắp đặt dây cáp bảo vệ

Bạn có thể cố định màn hình vào một vật cố định bằng dây cáp bảo vệ tùy chọn được HP cung cấp.

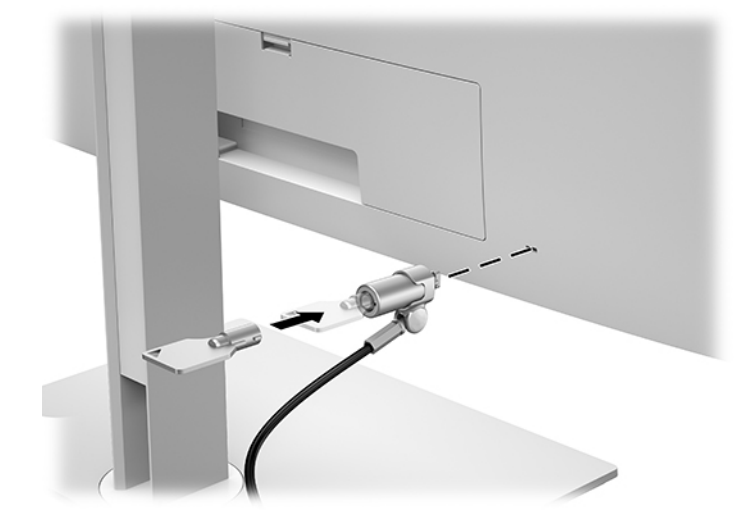

# <span id="page-27-0"></span>**2** Sử dụng màn hình

## Tải về trình điều khiển màn hình

Bạn có thể tải xuống và cài đặt các tệp sau đây từ [http://www.hp.com/support.](http://www.hp.com/support)

- Tệp INF (Thông tin)
- Tệp ICM (Khớp màu hình ảnh) (một tệp cho mỗi không gian màu được hiệu chuẩn)

Để tải về các tệp:

- **1**. Truy cập <http://www.hp.com/support>.
- **2**. Chọn Software and Drivers (Phần mềm và trình điều khiển).
- **3.** Chọn loại sản phẩm của bạn.
- **4**. Nhập model màn hình HP của bạn trong ô tìm kiếm.

## Sử dụng menu hiển thị trên màn hình (OSD)

Sử dụng menu hiển thị trên màn hình (OSD) để điều chỉnh ảnh màn hình dựa trên sở thích của bạn. Bạn có thể truy cập và thực hiện các điều chỉnh trong menu OSD bằng các nút ở mặt trước màn hình.

Để truy cập menu OSD và thực hiện các điều chỉnh, hãy làm như sau:

- **1**. Nếu màn hình chưa bật sẵn, hãy nhấn nút nguồn để bật màn hình.
- **2**. Để truy cập menu OSD, nhấn một trong bốn nút chức năng trên khung viền trước để kích hoạt các nút rồi nhấn nút Menu để mở OSD.
- **3.** Sử dụng bốn nút chức năng này để di chuyển, chọn và điều chỉnh các lưa chọn menu. Các nhãn nút có thể thay đổi tùy theo menu hoặc menu con đang hoạt động.

Bảng dưới đây liệt kê các lưa chọn menu trong menu chính.

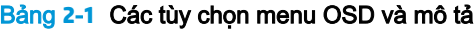

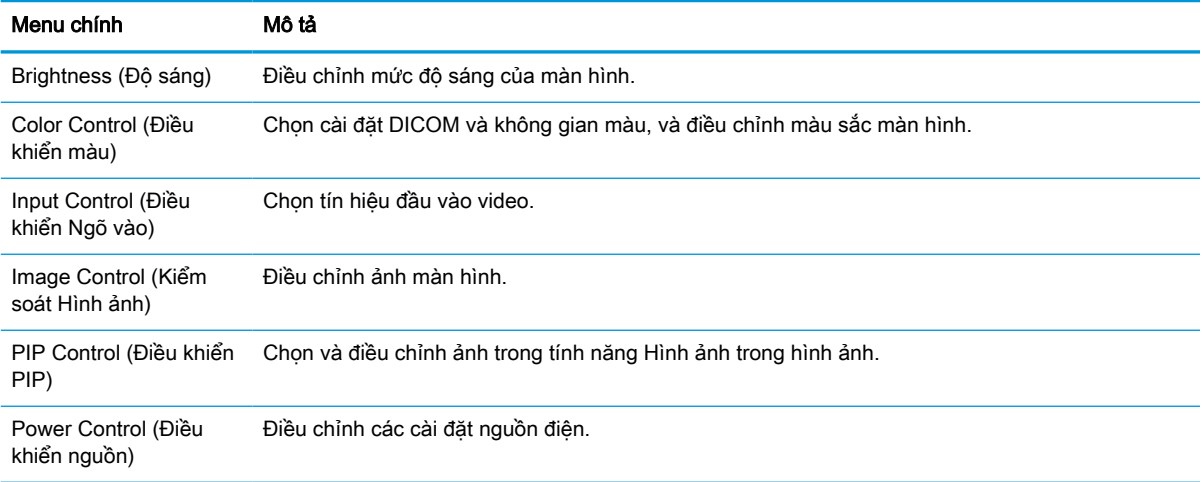

#### <span id="page-28-0"></span>Bảng **2**-**1** Các tùy chọn menu OSD và mô tả (còn tiếp)

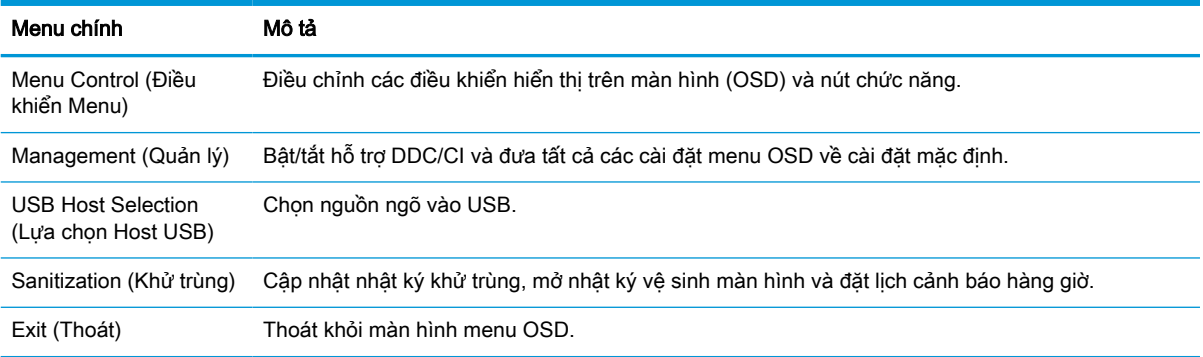

### Cấu hình lại các nút chức năng

Nhấn một trong bốn nút ở khung viền trước sẽ kích hoạt các nút và hiển thị các biểu tượng bên trên các nút. Các biểu tượng nút mặc định khi xuất xưởng và các chức năng được trình bày bên dưới.

#### Bảng **2**-**2** Các nút chức năng và mô tả

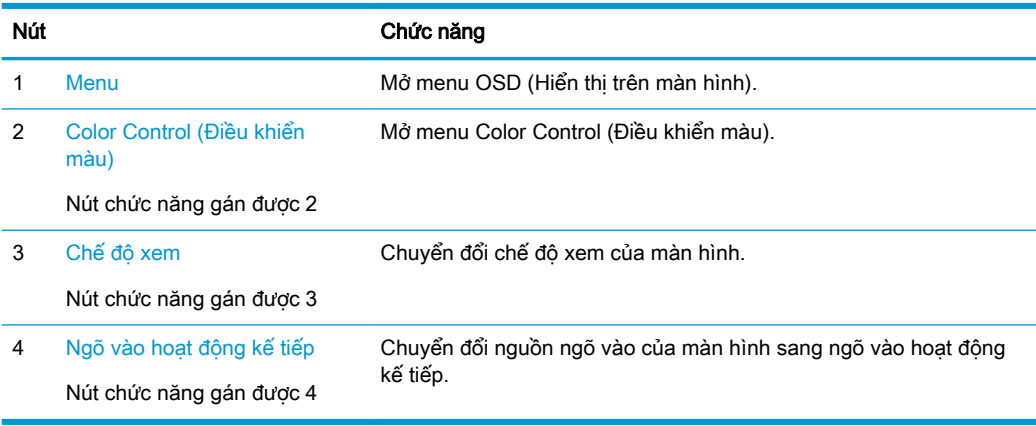

Bạn có thể thay đổi ba nút chức năng gán được này khác với giá trị mặc định của chúng để khi kích hoạt các nút này thì bạn có thể nhanh chóng truy cập các mục menu thường dùng.

 $\mathbb{B}^*$  GHI CHÚ: Ban chỉ có thể cấu hình lại ba nút chức năng. Bạn không thể cấu hình lại nút Menu hoặc nút nguồn.

Để cấu hình lại các nút chức năng:

- **1**. Nhấn một trong bốn nút ở khung viền trước để kích hoạt các nút rồi nhấn nút Menu để mở menu OSD.
- **2.** Trong menu OSD, chon Menu Control (Điều khiển menu), chọn Configure Function Buttons (Cấu hình Nút chức năng), và sau đó chọn một trong các lựa chọn có sẵn cho nút bạn muốn cấu hình lại.

### Sử dụng các tùy chọn màu sắc

Màn hình này đã được chứng nhận tuân thủ DICOM Phần 14. Màn hình có thể được sử dụng bởi bác sĩ lâm sàng để xem hình ảnh y tế cho xem xét lâm sàng, tư vấn đồng đẳng, tư vấn bệnh nhân hoặc

<span id="page-29-0"></span>xác minh hình ảnh. Màn hình này không nhằm mục đích sử dụng trong chẩn đoán, chữa bệnh, điều trị hoặc phòng ngừa bệnh ở người hoặc các bệnh trạng y tế khác.

Màn hình được cân chỉnh sẵn khi xuất xưởng và cài đặt màu mặc định là DICOM (0,0 ALC). Để thay đổi cài đặt màu sắc thành một cài đặt sẵn hoặc cài đặt tùy chỉnh khác:

- 1. Nhấn nút Menu ở mặt trước của màn hình để mở menu OSD.
- 2. Di chuyển đến và tô sáng menu Color Control (Điều khiển màu), và sau đó chon cài đặt màu mong muốn – một cài đặt sẵn hoặc lựa chọn cài đặt tùy chỉnh.
- 3. Nhấp vào Save and Return (Lưu và trở lại).
- **EY GHI CHÚ:** Khi xem các hình ảnh y khoa, hãy đảm bảo cài đặt màu sắc màn hình được đặt thành DICOM.
- GHI CHÚ: Lựa chọn màu sắc DICOM sẽ làm vô hiệu hóa Tỷ lệ tương phản đông (DCR).

Bảng dưới đây liệt kê các lựa chọn trên menu Điều khiển màu:

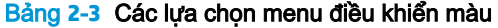

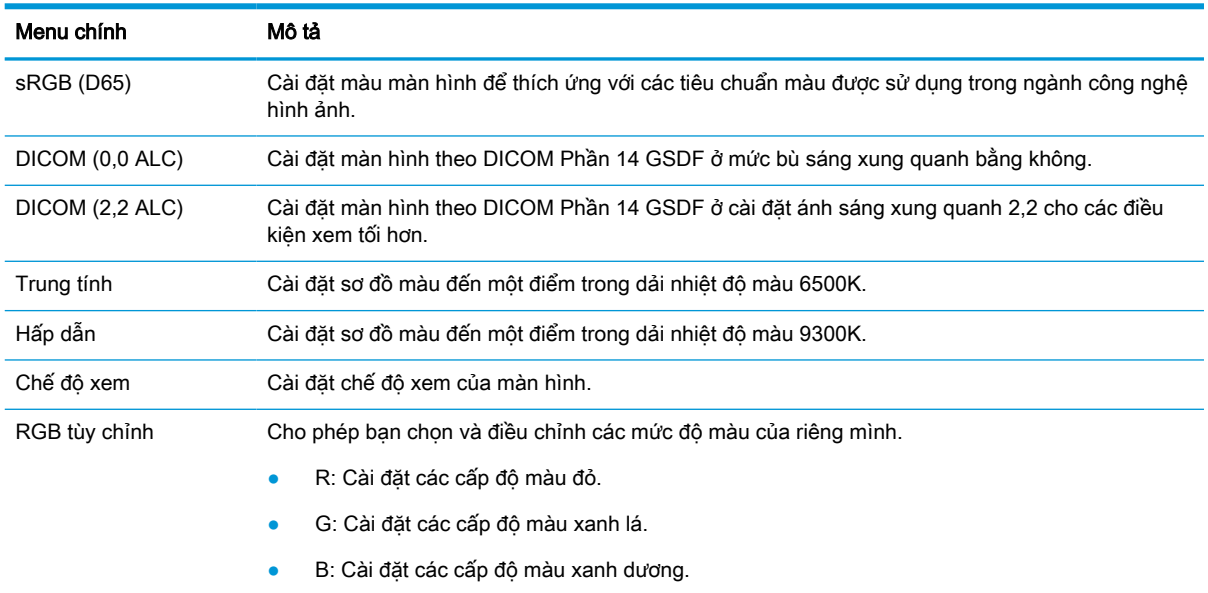

### Hiệu chuẩn màn hình

Nếu bạn chọn thay đổi các cài đặt DICOM hoặc không gian màu sRGB đã được hiệu chuẩn khi xuất xưởng, bạn sẽ cần hiệu chuẩn lại màn hình. Để hiệu chuẩn hoặc thay đổi cài đặt màu DICOM hoặc sRGB, bạn sẽ cần tải xuống Công cụ hiệu chuẩn DICOM của HP Healthcare Edition từ trang web hỗ trợ màn hình HP.

**A THẬN TRỌNG:** Trước khi cài đặt phần mềm này, hãy kết nối cáp video hoặc cáp USB Type-B với USB Type-A (upstream) giữa máy tính và màn hình (cáp đi kèm) hoặc cáp USB Type-C sang USB Type-C (được cung cấp) giữa máy tính và màn hình của ban. Để biết thêm thông tin, xem Kết nối các [dây cáp thuộc trang 10.](#page-17-0)

- **1**. Truy cập <http://www.hp.com/support>.
- **2**. Chọn Software and Drivers (Phần mềm và trình điều khiển).
- **3**. Tìm kiếm model màn hình của bạn.
- <span id="page-30-0"></span>**4**. Chọn Support & Drivers (Hỗ trợ và Trình điều khiển).
- **5**. Chọn HP Healthcare Edition DICOM Calibration Tool (Công cụ hiệu chuẩn DICOM của HP Healthcare Edition) để tải về và cài đặt.
	- $\triangle$  THẬN TRỌNG: Dể hiệu chuẩn màn hình, phải chạy Công cụ hiệu chuẩn DICOM của HP Healthcare Edition ở chế độ Quản trị viên.

## Sử dụng đầu đọc thẻ RFID

Màn hình có trang bị đầu đọc thẻ RFID băng tần kép có khả năng đọc các tần số 125 kHz và 13,56 MHz cùng một lúc. Đầu đọc thẻ cho phép bạn đăng nhập vào hệ thống một cách nhanh chóng bằng thông tin xác thực thẻ được ủy quyền.

- <sup>2</sup> GHI CHÚ: Hầu hết các xác thực thẻ RFID phổ biến đều được hỗ trợ, nhưng có thể cần phải cấu hình trước khi sử dụng lần đầu.
	- **1**. Kết nối cáp USB Type-A sang USB Type-B bằng cách kết nối đầu nối USB Type-A với cổng downstream USB trên thiết bị nguồn và đầu nối USB Type-B với cổng upstream USB ở mặt sau của màn hình.
	- **2**. Đặt thẻ/huy hiệu RFID của bạn gần đầu đọc thẻ RFID nằm ở giữa khung viền dưới của màn hình hiển thi. Đảm bảo thẻ/huy hiệu không xa quá 2 cm so với đầu đọc thẻ RFID.
	- $\triangle$  THẬN TRỌNG: Các thiết bị có từ tính khác ở gần đầu đọc thẻ RFID có thể ảnh hưởng đến việc phát hiện thẻ.
	- **3**. Di chuyển thẻ/huy hiệu ra khỏi đầu đọc thẻ RFID sau khi được phát hiện. Việc phát hiện sẽ tự động diễn ra và hoàn thành trong vài giây.

### Sử dụng tính năng Windows Hello

Trên các sản phẩm được trang bị đầu đọc dấu vân tay hoặc một máy ảnh hồng ngoại, bạn có thể sử dụng Windows Hello để đăng nhập bằng cách vuốt ngón tay của bạn hoặc nhìn vào máy ảnh.

Để thiết lập Windows Hello, hãy làm theo các bước sau:

- **1.** Chọn nút Start (Bắt đầu), chọn Settings (Thiết đặt), chọn Accounts (Tài khoản), rồi chọn tùy chon Sign-in (Đăng nhập).
- **2**. Trong phần Windows Hello, thực hiện theo các hướng dẫn trên màn hình để thêm cả mật khẩu và PIN dạng số, rồi đăng ký ID dấu vân tay hoặc khuôn mặt của bạn.
- $\overline{B}$  GHI CHÚ: Mã PIN không bị giới hạn về độ dài, nhưng chỉ được bao gồm số. Không được phép sử dụng chữ cái hoặc ký tư đặc biệt.

### Sử dụng tính năng Hình ảnh trong hình ảnh (PIP) và Hình ảnh bên cạnh hình ảnh (PBP)

Màn hình này hỗ trợ cả tính năng PIP, là khi một nguồn được phủ lên một nguồn khác, và PBP, là khi một nguồn được đặt liền kề với một nguồn khác theo chiều ngang (đối với hướng ngang) hoặc theo chiều dọc (đối với hướng dọc).

Để sử dụng PIP hoặc PBP:

- <span id="page-31-0"></span>**1**. Kết nối nguồn ngõ vào phụ với màn hình.
- **2**. Nhấn một trong bốn nút chức năng ở khung viền trước để kích hoạt các nút rồi nhấn nút Menu để mở menu OSD.
- **3.** Trong menu OSD, chọn PIP Control (Điều khiển PIP), chọn PIP On/Off (Bật/Tắt PIP), rồi chọn Picture-in-Picture (Hình ảnh trong hình ảnh) hoặc Picture-beside-Picture (Hình ảnh bênh cạnh hình ảnh).
- **4**. Màn hình sẽ quét các ngõ vào phụ để tìm ngõ hợp lệ và dùng ngõ vào đó để hiển thị hình ảnh PIP/PBP. Nếu bạn muốn thay đổi ngõ vào PIP/PBP, hãy chọn PIP Control (Điều khiển PIP) trong menu OSD, chọn Assign Inputs (Gán ngõ vào), rồi chọn ngõ vào mong muốn.
- **5.** Nếu bạn muốn thay đổi kích cỡ của PIP, hãy chọn PIP Size (Kích cỡ PIP) trong menu OSD, rồi sau đó chon kích thước mong muốn.
- **6.** Nếu bạn muốn điều chỉnh vi trí của PIP, hãy chọn PIP Position (Vi trí PIP) trong menu OSD, rồi sau đó chọn vị trí mong muốn.

## Truyền phát nhiều luồng DisplayPort

Nếu bạn đang sử dụng DisplayPort làm nguồn ngõ vào video chính, bạn có thể truyền phát nhiều luồng (multistreaming) tới các màn hình DisplayPort khác được kết nối theo cấu hình chuỗi. Bạn có thể kết nối tối đa bốn màn hình theo cấu hình này nếu card đồ họa hỗ trợ.

Để sử dụng Truyền phát nhiều luồng DisplayPort:

- **1**. Đảm bảo rằng sử dụng DisplayPort cho ngõ vào video chính của bạn.
- **2**. Thêm màn hình thứ hai bằng cách kết nối cáp DisplayPort giữa cổng DisplayPort OUT trên màn hình chính và cổng DisplayPort IN trên màn hình đa luồng phụ hoặc cổng ngõ vào DisplayPort trên màn hình phụ không hỗ trợ đa luồng.

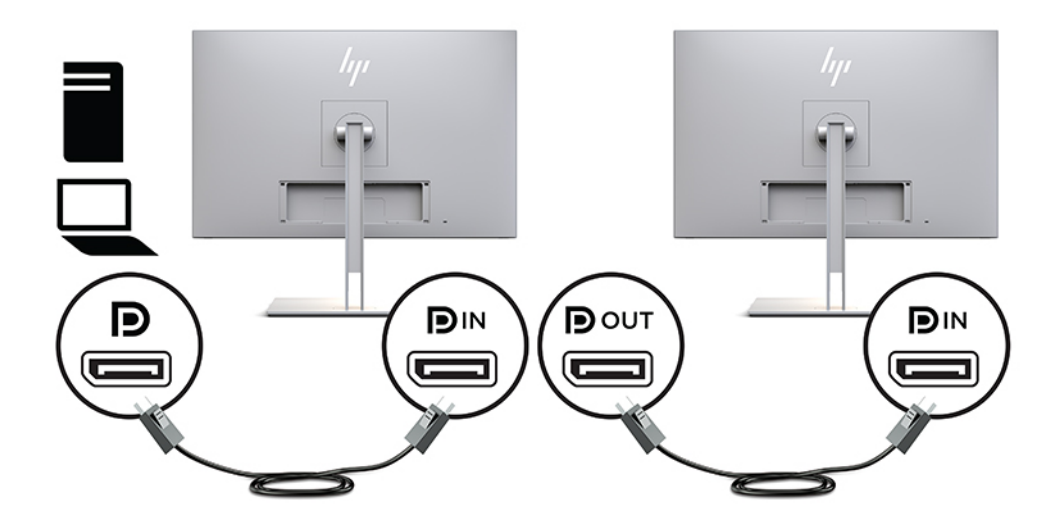

**3**. Bạn có thể thiết lập màn hình đã kết nối để hiển thị hình ảnh giống như màn hình chính hoặc một hình ảnh khác. Trong menu OSD cho màn hình đã kết nối, chon Management (Quản lý), chọn DisplayPort Output (Ngõ ra DisplayPort) rồi chọn một trong các mục sau:

- **a.** DisplayPort 1.1 Compatibility Mode (Chế đô tương thích DisplayPort 1.1) (mặc định) Cho phép gửi cùng một hình ảnh video đến mọi màn hình phía xuôi dòng của màn hình bạn đang cấu hình
- **b**. DisplayPort 1.2 Cho phép gửi một hình ảnh khác đến mọi màn hình phía xuôi dòng của màn hình bạn đang cấu hình
- **4**. Sau khi cài đặt Chế độ tương thích DisplayPort trong menu OSD, hãy dùng cài đặt hiển thị của hệ điều hành máy tính để đặt chế độ hiển thị cho màn hình phụ nhằm phản chiếu hình ảnh của màn hình chính hoặc mở rộng màn hình thứ hai để có hình ảnh khác với màn hình chính.

Để kết nối các màn hình bổ sung phía xuôi dòng (tối đa bốn màn hình), thì tất cả trừ màn hình cuối cùng trong chuỗi đều phải hỗ trợ tính năng multistreaming (truyền phát nhiều luồng) DisplayPort.

Kết nối từ cổng DisplayPort OUT của một màn hình sang DisplayPort IN của màn hình kế tiếp, cho đến khi bạn có số lượng màn hình mong muốn.

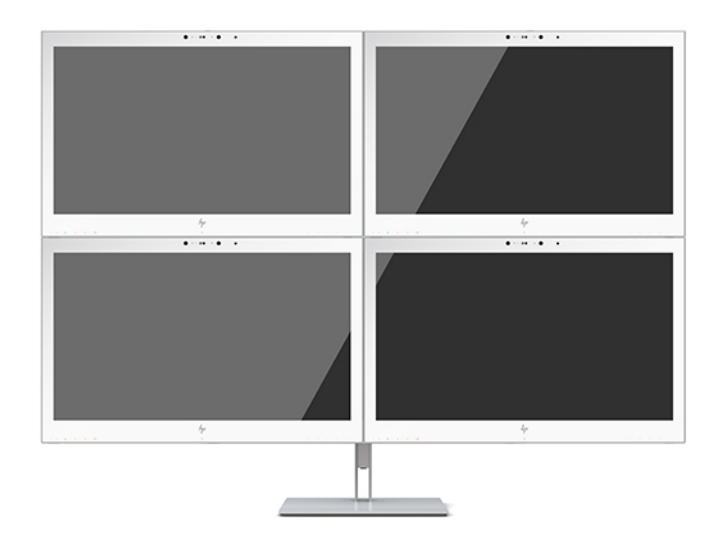

Nếu bạn muốn có thông tin khác nhau trên mỗi màn hình, hãy đảm bảo rằng tất cả các màn hình phía ngược dòng được cấu hình ở chế độ DisplayPort 1.2, như mô tả ở trên.

Số lượng màn hình bạn có thể kết nối thông qua tính năng multistreaming của DisplayPort phu thuộc vào một số yếu tố, bao gồm độ phân giải và tốc độ quét được dùng cho từng màn hình cũng như khả năng của GPU hoặc hệ thống đồ họa nhúng của bạn. Kiểm tra hướng dẫn sử dụng đi kèm theo card đồ họa của bạn để biết thêm thông tin về khả năng của nó.

| Độ phân giải       | Số màn hình hiển thị tối đa nhiều luồng truyền phát |
|--------------------|-----------------------------------------------------|
| $1280 \times 720$  | 4                                                   |
| $1600 \times 900$  | 4                                                   |
| $1920 \times 1080$ | 4                                                   |
| $1920 \times 1200$ | 3                                                   |
| $2560 \times 1440$ | $\overline{2}$                                      |

Bảng **2**-**4** Truyền phát nhiều luồng DisplayPort

## <span id="page-33-0"></span>Sử dụng Chế độ Tự động ngủ

Màn hình này hỗ trợ tùy chọn menu OSD được gọi là Chế đô Tư động ngủ nhằm cho phép bạn bật hoặc tắt trạng thái giảm công suất cho màn hình. Khi bật Chế đô Tư đông ngủ (được bật theo mặc định), màn hình sẽ vào trạng thái giảm công suất khi máy tính PC chủ báo hiệu chế độ công suất thấp (không có tín hiệu đồng bộ theo chiều ngang hoặc dọc).

Khi vào trạng thái giảm công suất, màn hình sẽ không có tín hiệu, đèn nền tắt, và đèn nguồn sẽ chuyển sang màu hổ phách. Màn hình tiêu tốn công suất chưa đầy 1 W khi ở chế độ giảm công suất này. Màn hình sẽ thức dậy từ chế độ ngủ khi thiết bị PC chủ gửi một tín hiệu hoạt động tới màn hình (ví dụ, nếu bạn kích hoạt chuột hoặc bàn phím).

Bạn có thể tắt Chế độ Tự động ngủ trong menu OSD. Nhấn một trong bốn nút chức năng ở khung viền trước để kích hoạt các nút rồi nhấn nút Menu để mở menu OSD. Trong menu OSD, nhấn Power Control (Điều khiển nguồn), chọn Auto-Sleep Mode (Chế độ Tự động ngủ), và sau đó chọn Off (Tắt).

# <span id="page-34-0"></span>**3** Hỗ trợ và khắc phục sự cố

## Giải quyết các sự cố thông thường

Bảng sau liệt kê các sự cố có thể xảy ra, nguyên nhân dự đoán cho mỗi sự cố và các giải pháp đề nghị.

#### Bảng **3**-**1** Sự cố và giải pháp

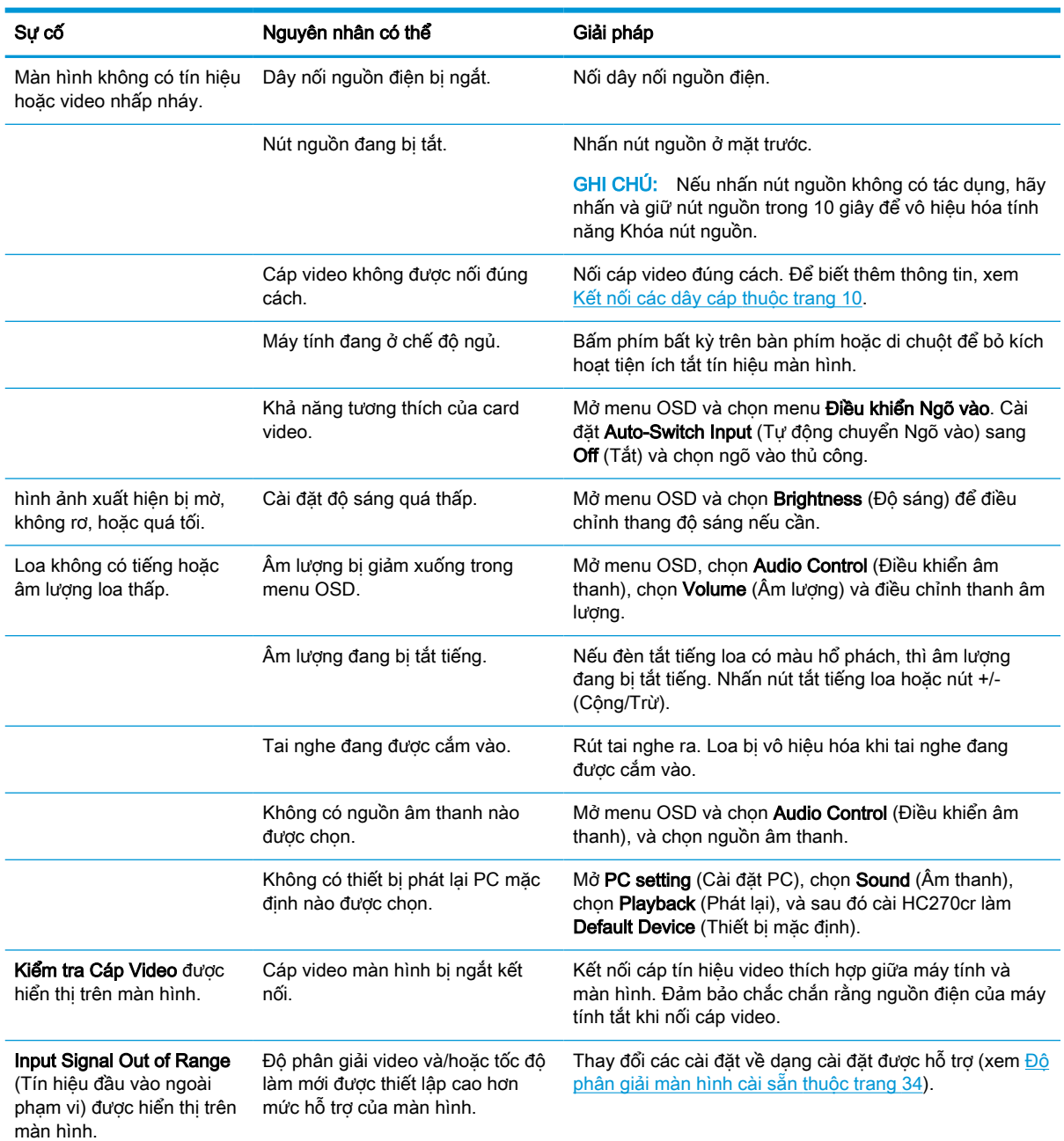

#### <span id="page-35-0"></span>Bảng **3**-**1** Sự cố và giải pháp (còn tiếp)

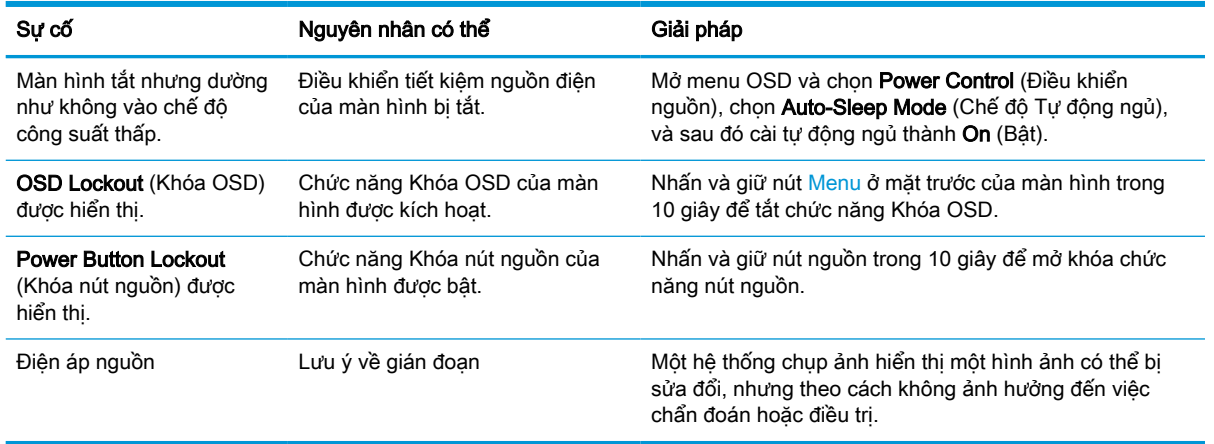

### Khóa chặn nút

Nhấn giữ nút nguồn hoặc nút Menu trong mười giây sẽ khóa chức năng của nút đó lại. Bạn có thể khôi phục chức năng bằng cách nhấn giữ nút đó một lần nữa trong mười giây. Chức năng này chỉ sử dung được khi màn hình được bật nguồn và hiển thi một tín hiệu đang hoạt động cũng như menu OSD bị đóng.

## Liên hệ bộ phận hỗ trợ

Để giải quyết vấn đề về phần cứng hoặc phần mềm, vui lòng truy cập [http://www.hp.com/support.](http://www.hp.com/support) Sử dung trang web này để có thêm thông tin về sản phẩm của ban, bao gồm các liên kết đến diễn đàn thảo luận và hướng dẫn giải quyết sự cố. Bạn cũng có thể tìm thông tin về cách liên hệ với HP và mở trường hợp hỗ trợ.

## Chuẩn bị để gọi hỗ trợ kỹ thuật

Nếu bạn không thể giải quyết vấn đề bằng các gợi ý khắc phục sự cố trong phần này, bạn có thể gọi hỗ trợ kỹ thuật. Chuẩn bị sẵn những thông tin sau khi bạn gọi điện:

- Số hiệu model màn hình
- Số sê-ri màn hình
- Ngày mua trên hóa đơn
- Điều kiện xuất hiện sư cố
- Các thông báo lỗi đã nhân
- Cấu hình phần cứng
- Tên và phiên bản của phần cứng và phần mềm bạn đang sử dụng

## <span id="page-36-0"></span>Xác định số sê-ri và số hiệu sản phẩm

Số sê-ri và số hiệu sản phẩm nằm trên nhãn ở mặt sau của màn hình. Bạn có thể cần đến các số này khi liên hệ với HP về màn hình.

Cũng có thể tìm thấy số hiệu model và số sê-ri trong menu OSD. Nhấn nút Menu, cuộn xuống và chọn tab Management (Quản lý). Sau đó chọn tab Information (Thông tin).

 $\frac{m}{2}$  GHI CHÚ: Có thể ban cần phải xoay một phần đầu màn hình để đọc nhãn này.

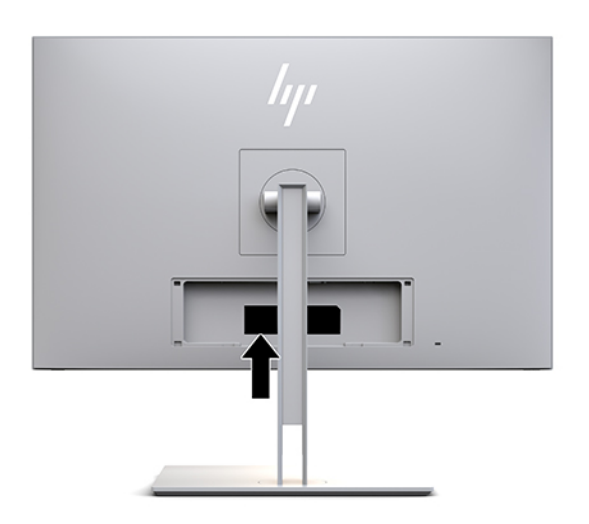

# <span id="page-37-0"></span>**4** Bảo dưỡng màn hình

## Hướng dẫn Bảo dưỡng

Để nâng cao hiệu suất và kéo dài tuổi thọ của màn hình:

- Không mở vỏ màn hình hoặc cố gắng tư bảo trì sản phẩm này. Chỉ điều chỉnh những điều khiển được bao gồm trong hướng dẫn vận hành. Nếu màn hình không hoạt động bình thường hoặc bị rơi hay hư hỏng, hãy liên hệ với đại lý ủy quyền của HP, đại lý bán lẻ hoặc nhà cung cấp dịch vụ.
- Chỉ sử dụng nguồn điện và mạch nối phù hợp cho màn hình này, theo chỉ dẫn trên nhãn/biển thông số của màn hình.
- Đảm bảo tổng định mức dòng điện của các sản phẩm được nối với ổ cắm điện không vượt quá định mức dòng điện của ổ cắm điện AC đó, và tổng định mức dòng điện của các sản phẩm được nối với dây nối không vượt quá định mức của dây nối. Xem kỹ nhãn nguồn điện để xác định định mức dòng điện (AMPS hoặc A) cho từng thiết bị.
- Lắp đặt màn hình ở gần ổ cắm điện mà ban có thể dễ dàng tiếp cận. Ngắt kết nối màn hình bằng cách nắm chặt phích cắm và kéo nó ra khỏi ổ cắm điện. Tuyệt đối không ngắt kết nối màn hình bằng cách kéo dây.
- Tắt màn hình khi không sử dụng. Thực tế bạn có thể tăng tuổi thọ của màn hình bằng cách sử dụng một chương trình bảo vệ màn hình và tắt màn hình khi không dùng đến.

**EY GHI CHÚ:** Hiện tượng lưu ảnh trên màn hình không nằm trong phạm vi bảo hành của HP.

- Các khe và lỗ hở trong vỏ nhằm mục đích thông thoáng. Các khe hở này phải không bị chặn bít hoặc che phủ. Tuyệt đối không đẩy bất cứ loại đồ vật nào vào các khe vỏ hoặc lỗ hở khác.
- Không làm rơi màn hình hoặc đặt màn hình trên một bề mặt không vững chắc.
- Không cho phép bất cứ thứ gì đặt lên dây nguồn. Không giẫm lên trên dây điện.
- Bảo quản màn hình ở vị trí thông gió tốt, cách xa nơi quá sáng, nóng hoặc ẩm.
- Khi tháo chân để màn hình, ban phải đặt màn hình úp mặt xuống ở trên một bề mặt mềm để tránh bị trầy xước, bị biến dạng hoặc vỡ.

### <span id="page-38-0"></span>Làm sạch màn hình

- **1**. Tắt màn hình.
- **2**. Ngắt đấu nối mọi thiết bị gắn ngoài.
- **3**. Dọn sạch bụi màn hình bằng cách lau màn hình và vỏ màn hình bằng vải sạch mềm, chống tĩnh điện.
- $\mathbb{Z}$  QUAN TRONG: Vải phải ẩm, nhưng không được ướt. Nước nhỏ giọt vào các lỗ thông gió hoặc các điểm xâm nhập khác có thể gây hư hỏng cho màn hình. Để thiết bị khô tự nhiên trước khi sử dụng.
- **4**. Tiếp theo, dùng bất kỳ công thức lau diệt khuẩn nào sau đây để khử trùng an toàn mọi bề mặt lộ ra của màn hình. Tham khảo hướng dẫn sử dụng được cung cấp bởi nhà sản xuất khăn lau.
- **TA QUAN TRONG:** Phun chất làm sạch lên vải và dùng vải ẩm để lau nhẹ bề mặt màn hình. Tuyệt đối không phun trực tiếp lên bề mặt màn hình. Chất tẩy rửa có thể lọt vào sau khung viền và làm hỏng các thiết bị điện tử.

QUAN TRỌNG: Không sử dụng chất tẩy rửa có chứa bất kỳ vật liệu gốc dầu nào như benzen, chất pha loãng, hoặc bất kỳ chất dễ bay hơi nào để làm sạch màn hình hiển thị hoặc vỏ màn hình. Các hóa chất này có thể làm hỏng màn hình hiển thị.

Bảng **4**-**1** Các hóa chất công thức làm sạch được khuyến cáo sử dụng

Các hóa chất công thức làm sạch được khuyến cáo sử dụng

Benzyl-C12–18–alkyldimetyl amoni clorua: <0,1%, các hợp chất amoni bậc bốn, C12–14– alkyl[(ethylphenyl)methyl]dimethyl, clorua: <0,1%

Isopropanol: 10–20%, 2–butoxyethanol: <5%, các hợp chất amoni bậc bốn, C12–18– alkyl[(ethylphenyl)methyl]dimethyl, clorua: <0,5%, benzyl-C12–18–alkyldimethyl amoni clorua: <0,5%

Các hợp chất amoni bậc bốn, C12–18–alkyl[(ethylphenyl)methyl]dimethyl, clorua: <0,5%, benzyl-C12–18–alkyldimethyl amoni clorua: <0,5%

Cồn isopropyl: 55,0%, alkyl dimethyl benzyl amoni clorua: 0,250%, alkyl (68% C12, 32% C14) dimethyl ethylbenzyl amoni clorua: 0,250%

Isopropanol: 10–20%, ethylene glycol monobutyl ether (2–butoxyethanol): 1–5%, diisobutylphenoxyethoxyethyl dimethyl benzyl amoni clorua: 0,1–0,5%

Sodium hypochlorite 0,1–1%

Cellulose: 10–30%, Cồn etylic: 0,10–1,00%

Cồn isopropyl: 30–40%, nước 60–70%

Hydro peroxit: 0,1-1,5%

Dichlorvos 18,6%

- <sup>3</sup> GHI CHÚ: Liên hệ với đại diện bán hàng HP tại địa phương của bạn để biết nhãn hiệu các loại khăn vệ sinh sẵn dùng đã được kiểm nghiệm và khuyến cáo dùng để làm sạch và khử trùng màn hình.
- **5**. Cập nhật nhật ký khử trùng. Để biết hướng dẫn chi tiết, xem [Sử dụng menu Sanitization \(Khử](#page-39-0) [trùng\) thuộc trang 32.](#page-39-0)

### <span id="page-39-0"></span>Sử dụng menu Sanitization (Khử trùng)

Menu khử trùng có thể dùng để cập nhật các nhật ký khử trùng, xem nhật ký khử trùng và đặt các cảnh báo lịch khử trùng. Để vào menu Sanitization (Khử trùng):

- **1**. Nhấn một trong bốn nút ở khung viền trước để kích hoạt các nút rồi nhấn nút Menu để mở menu OSD.
- **2**. Trong menu OSD, chọn Sanitization (Khử trùng).
	- ☆ CHỈ DÂN: Để truy cập nút khử trùng nhanh hơn, nhấn một trong bốn nút trên khung viền trước để kích hoạt các nút rồi nhấn nút khử trùng.

#### 一

**3.** Sử dụng bốn nút ở khung viền trước để di chuyển, chọn và điều chỉnh các lựa chọn menu. Các nhãn nút có thể thay đổi tùy theo menu hoặc menu con đang hoạt động.

#### Bảng **4**-**2** Lựa chọn menu Sanitization (Khử trùng) và mô tả

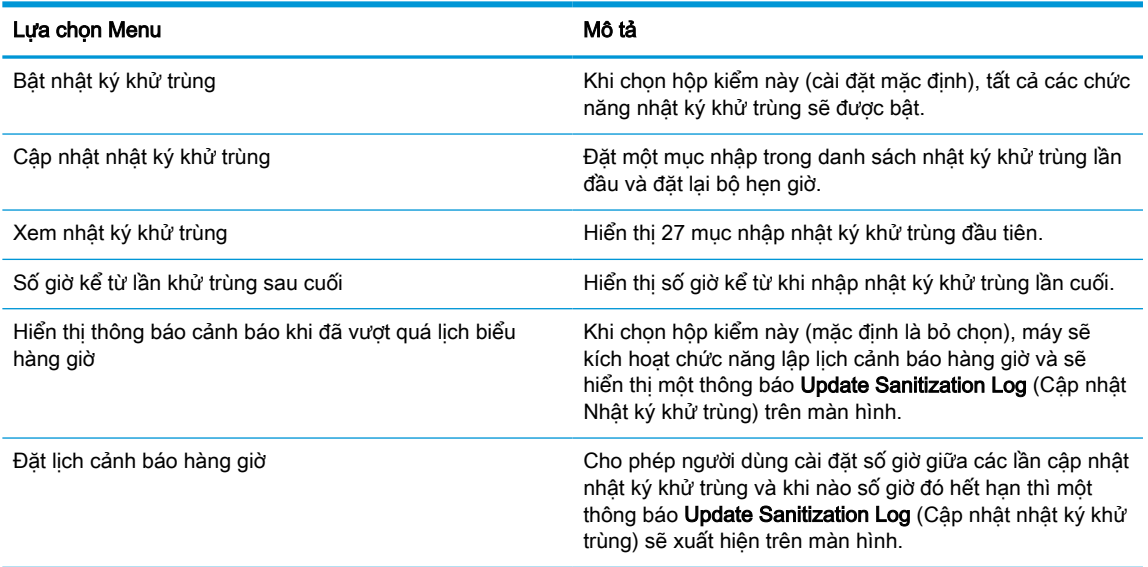

### Vận chuyển màn hình

Giữ lại bao bì đóng gói nguyên bản trong kho lưu trữ. Bạn có thể cần đến những thứ này lúc khác nếu bạn dọn đi hoặc di chuyển màn hình.

# <span id="page-40-0"></span>**A** Thông số kỹ thuật

<sup>2</sup> GHI CHÚ: Tất cả các thông số kỹ thuật đại diện cho quy cách kỹ thuật điển hình được cung cấp bởi các nhà sản xuất linh kiện của HP; hiệu suất thực tế có thể thay đổi cao hơn hoặc thấp hơn.

Để biết thông số kỹ thuật mới nhất hoặc thông số kỹ thuật bổ sung cho sản phẩm này, hãy truy cập <http://www.hp.com/go/quickspecs/> và tìm kiếm model màn hình của bạn để tìm QuickSpecs theo model.

## model 68,58 cm/27 inch

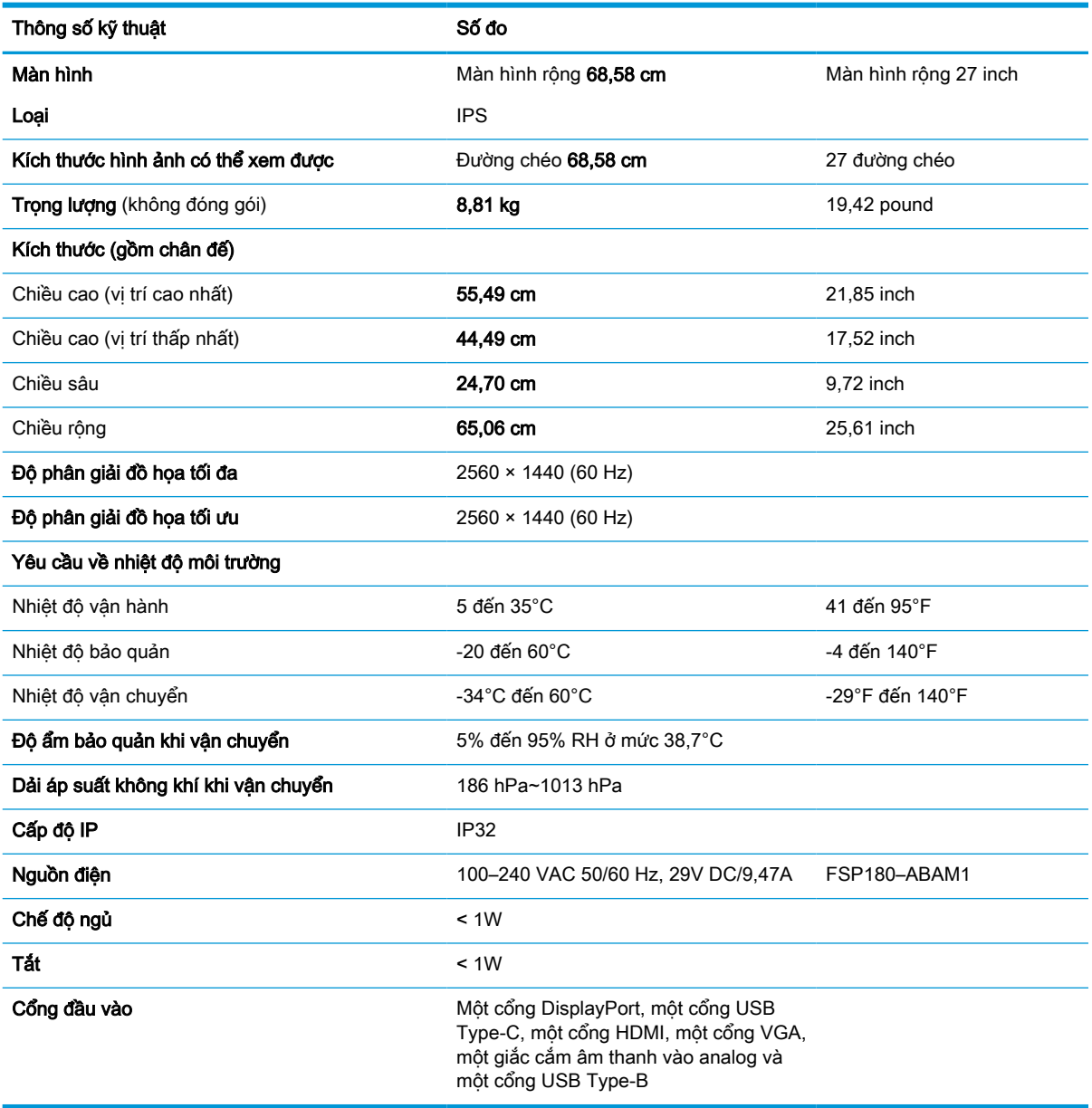

#### Bảng **A**-**1** thông số kỹ thuật model 68,58 cm/27 inch

## <span id="page-41-0"></span>Độ phân giải màn hình cài sẵn

Các độ phân giải hiển thị được liệt kê dưới đây là các chế độ được sử dụng phổ biến nhất và được cài làm mặc định khi xuất xưởng. Màn hình này tự động nhận biết các chế độ cài sẵn này, và chúng sẽ xuất hiện đúng kích cỡ và được căn chính giữa trên màn hình.

### model 68,58 cm/27 inch

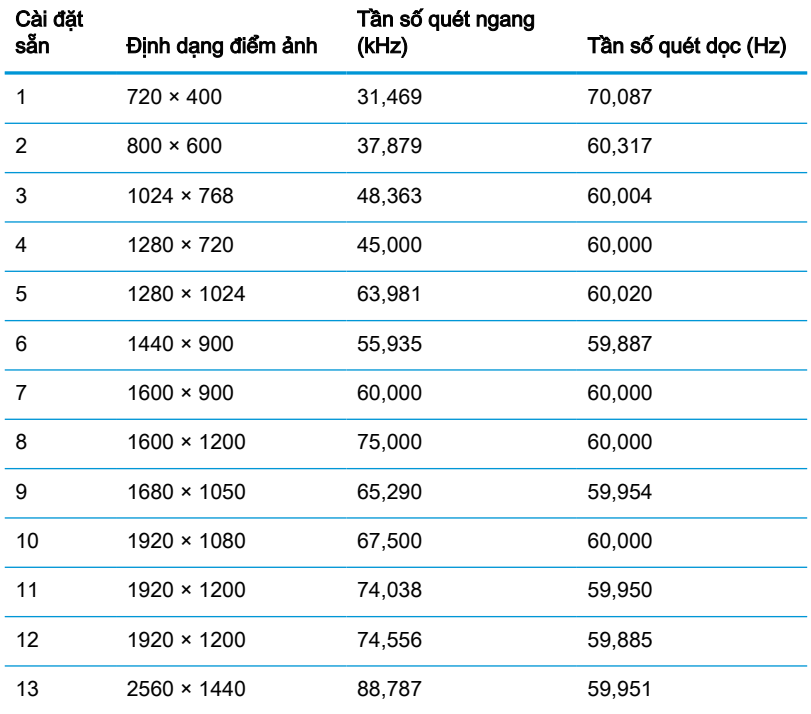

#### Bảng **A**-**2** Độ phân giải màn hình cài sẵn

### Định dạng video độ nét cao

#### Bảng **A**-**3** Độ phân giải định thời cài sẵn

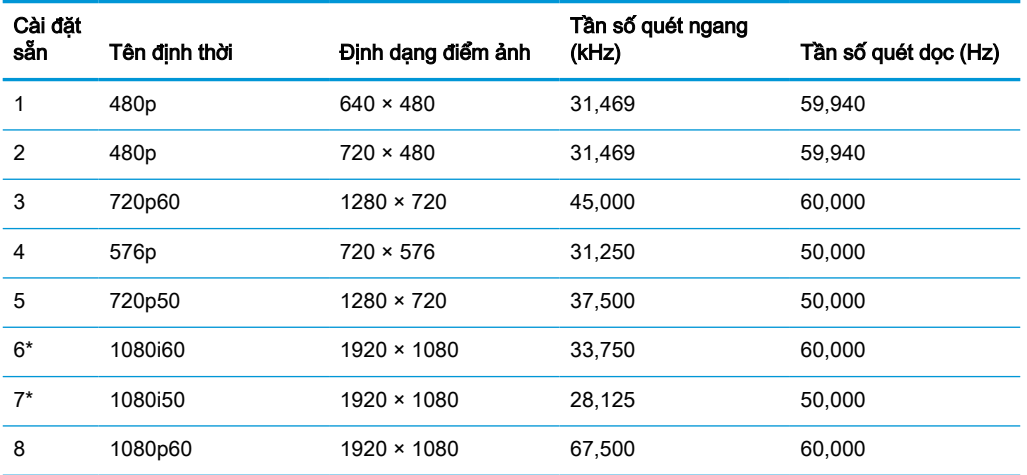

#### <span id="page-42-0"></span>Bảng **A**-**3** Độ phân giải định thời cài sẵn (còn tiếp)

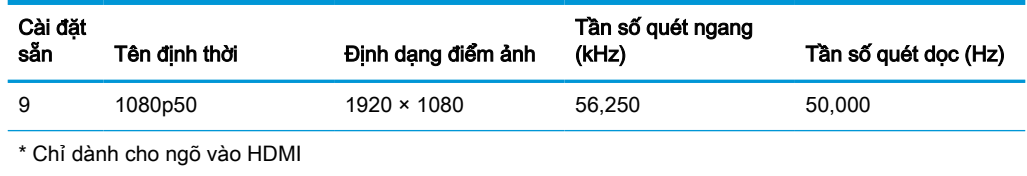

## Tính năng tiết kiệm năng lượng

Màn hình có hỗ trợ trạng thái giảm công suất. Trạng thái giảm công suất sẽ được khởi tạo nếu màn hình phát hiện không có tín hiệu đồng bộ ngang hoặc tín hiệu đồng bộ dọc. Khi phát hiện không có các tín hiệu này, màn hình sẽ để trống, đèn nền tắt, và đèn nguồn chuyển sang màu hổ phách. Khi ở trạng thái giảm công suất, màn hình sẽ tiêu thụ công suất chưa đầy 1 watt. Có một khoảng thời gian làm nóng ngắn trước khi màn hình sẽ trở lại trạng thái hoạt động bình thường.

Tham khảo hướng dẫn trong sách hướng dẫn sử dụng máy tính về thiết đặt chế độ tiết kiệm năng lượng (đôi khi còn được gọi là tính năng quản lý nguồn điện).

**EY GHI CHÚ:** Tính năng tiết nguồn điện nêu trên chỉ hoạt động khi màn hình được kết nối với máy tính có các tính năng tiết kiệm năng lượng.

Bằng cách chọn các cài đặt trong tiện ích Sleep Timer (Hen giờ Chế đô ngủ) của màn hình, bạn cũng có thể lập trình màn hình để vào trạng thái giảm công suất tại một thời điểm định trước. Khi tiện ích Sleep Timer của màn hình khởi tạo trạng thái giảm công suất, đèn nguồn sẽ nhấp nháy màu hổ phách.

# <span id="page-43-0"></span>**B** Trợ năng

## Trợ năng

HP đang làm việc để tích hợp sự đa dạng, hòa nhập và công việc/cuộc sống vào kết cấu của công ty, và điều đó được phản ánh trong mọi việc chúng tôi thực hiện. Dưới đây là một số ví dụ về cách chúng tôi mang sự khác biệt vào công việc để tạo nên một môi trường hòa nhập dồn sức vào việc kết nối mọi người với sức mạnh của công nghệ trên toàn thế giới.

### Tìm kiếm các công cụ công nghệ mà bạn cần

Công nghệ có thể giải phóng tiềm năng trong con người bạn. Công nghệ hỗ trợ loại bỏ các rào cản và giúp bạn tạo sự độc lập tại nhà, tại nơi làm việc và trong cộng đồng. Công nghệ hỗ trợ giúp tăng, duy trì và cải thiện các khả năng chức năng của công nghệ thông tin và điện tử. Để biết thêm thông tin, xem [Tìm kiếm công nghệ hỗ trợ tốt nhất thuộc trang 37](#page-44-0).

### Cam kết của chúng tôi

HP cam kết cung cấp sản phẩm và dịch vụ mà Người khuyết tật có thể tiếp cận. Cam kết này giúp ủng hộ các mục tiêu về sự đa dạng của công ty chúng tôi và giúp đảm bảo mọi người đều sử dụng được các lợi ích của công nghệ.

Mục tiêu trợ năng của chúng tôi là thiết kế, sản xuất và tiếp thị các sản phẩm và dịch vụ cho mọi người (bao gồm những người khuyết tật) sử dụng độc lập hoặc sử dụng với các thiết bị hỗ trợ thích hợp.

Để đạt được mục tiêu của chúng tôi, Chính sách Trợ năng này thiết lập bảy mục tiêu then chốt nhằm hướng dẫn chúng tôi hành động với tư cách là một công ty. Tất cả quản lý và nhân viên của HP được kỳ vọng sẽ hỗ trợ các mục tiêu này và thi hành theo đúng vai trò và trách nhiệm của họ:

- Nâng cao trình độ nhận thức về các vấn đề trợ năng trong công ty của chúng tôi, và cung cấp cho nhân viên nội dung đào tạo mà họ cần để thiết kế, sản xuất, tiếp thị, và cung cấp các sản phẩm và dịch vụ có thể tiếp cận.
- Lập ra các hướng dẫn về trợ năng cho các sản phẩm và dịch vụ, và làm cho các nhóm phát triển sản phẩm chịu trách nhiệm đối với việc thực hiện các hướng dẫn này trong trường hợp khả thi về mặt cạnh tranh, kỹ thuật và kinh tế.
- Lôi kéo những người khuyết tật tham gia trong quá trình phát triển các hướng dẫn về trợ năng cũng như quá trình thiết kế và thử nghiệm các sản phẩm và dịch vụ.
- Ghi lại các tính năng trợ năng và tạo lập thông tin về sản phẩm và dịch vụ của chúng tôi được cung cấp công khai dưới hình thức có thể tiếp cận.
- Thiết lập mối quan hệ với các nhà cung cấp giải pháp và công nghệ hỗ trơ hàng đầu.
- Hỗ trợ nghiên cứu và phát triển nội bộ và bên ngoài sẽ giúp cải thiên công nghệ hỗ trợ liên quan đến sản phẩm và dịch vụ của chúng tôi.
- Hỗ trợ và đóng góp cho các tiêu chuẩn ngành và các hướng dẫn trợ năng.

### <span id="page-44-0"></span>Hiệp hội Chuyên gia Trợ năng Quốc tế (IAAP)

IAAP là một hiệp hội phi lợi nhuận dồn sức vào việc thúc đẩy lĩnh vực trợ năng thông qua mạng lưới, giáo dục và chứng nhận. Mục tiêu nhằm giúp các chuyên gia trợ năng phát triển và thăng tiến nghề nghiệp của mình và tạo điều kiện tốt hơn cho các doanh nghiệp tích hợp trợ năng vào các sản phẩm và cơ sở hạ tầng của họ.

HP là một thành viên sáng lập, và chúng tôi kết hợp tham gia cùng với các doanh nghiệp khác để thúc đẩy lĩnh vực trợ năng. Cam kết này giúp ủng hộ mục tiêu về trợ năng của công ty chúng tôi là thiết kế, sản xuất và tiếp thị những sản phẩm, dịch vụ mà người khuyết tật có thể sử dụng được một cách hiệu quả.

IAAP sẽ giúp chuyên môn của chúng tôi lớn mạnh bằng việc kết nối các cá nhân, học sinh và các doanh nghiệp trên toàn cầu để học hỏi lẫn nhau. Nếu bạn đang quan tâm đến việc tìm hiểu thêm, truy cập<http://www.accessibilityassociation.org> để tham gia cộng đồng trực tuyến, đăng ký để nhân bản tin và tìm hiểu về các tùy chon dành cho thành viên.

### Tìm kiếm công nghệ hỗ trợ tốt nhất

Mọi người, bao gồm cả những người khuyết tật hoặc bị hạn chế do tuổi, có thể giao tiếp, thể hiện bản thân và kết nối với thế giới bằng cách sử dụng công nghệ. HP cam kết nâng cao nhận thức về trợ năng trong nội bộ HP và với khách hàng và đối tác của chúng tôi. Bất cứ là phông chữ lớn đễ xem, nhận dạng giọng nói giúp bạn có thể nghỉ tay, hay là các công nghệ hỗ trợ khác nhằm giúp đỡ bạn đối phó với những tình trạng cụ thể-một loạt các công nghệ hỗ trợ khiến sản phẩm HP có thể sử dụng một cách dễ dàng hơn. Ban lưa chọn như thế nào?

#### Đánh giá nhu cầu của bạn

Công nghệ có thể giải phóng tiềm năng của bạn. Công nghệ hỗ trợ loại bỏ các rào cản và giúp bạn tạo sự độc lập tại nhà, tại nơi làm việc và trong cộng đồng. Công nghệ hỗ trợ (AT) giúp tăng, duy trì và cải thiện các khả năng chức năng của công nghệ thông tin và điện tử.

Bạn có thể chọn từ nhiều sản phẩm AT. Việc đánh giá AT cho phép bạn đánh giá một số sản phẩm, trả lời các câu hỏi của bạn và tạo điều kiện cho bạn lựa chọn các giải pháp tốt nhất cho tình trạng của mình. Bạn sẽ nhận thấy các chuyên gia có đủ năng lực đánh giá AT đến từ nhiều lĩnh vực, bao gồm cả những người có giấy phép hoặc được chứng nhận trong vật lý trị liệu, trị liệu nghề nghiệp, bệnh lý học lời nói/ngôn ngữ và các lĩnh vực chuyên môn khác. Những người khác, mặc dù không có chứng nhận hoặc giấy phép, cũng có thể cung cấp các thông tin đánh giá. Bạn nên hỏi về kinh nghiệm, chuyên môn và chi phícủa các cá nhân để xác định họ có thích hợp với nhu cầu của mình hay không.

#### Trợ năng dành cho các sản phẩm HP

Các liên kết dưới đây cung cấp thông tin về các tính năng trợ năng và công nghệ hỗ trợ, nếu áp dụng được, được bao gồm trong các sản phẩm HP. Các nguồn tài liệu này sẽ giúp bạn lựa chọn các tính năng công nghệ hỗ trợ và các sản phẩm cụ thể thích hợp nhất đối với tình trạng của mình.

- HP Elite x3-Tùy chon Trơ năng (Windows 10 Mobile)
- PC HP- Tùy chon Trợ năng Windows 7
- PC HP- Tùy chon Trợ năng Windows 8
- [PC HP- Tùy chọn Trợ năng Windows 10](http://support.hp.com/us-en/document/c04763942)
- [Máy tính bảng HP Slate 7-Kích hoạt Tính năng Trợ năng trên Máy tính bảng HP của bạn](http://support.hp.com/us-en/document/c03678316) [\(Android 4.1/Jelly Bean\)](http://support.hp.com/us-en/document/c03678316)
- [HP SlateBook PC-Kích hoạt Tính năng Trợ năng \(Android 4.3, 4.2/Jelly Bean\)](http://support.hp.com/us-en/document/c03790408)
- <span id="page-45-0"></span>[PC HP Chromebook-Kích hoạt Tính năng Trợ năng trên HP Chromebook hoặc Chromebox \(Hệ](http://support.hp.com/us-en/document/c03664517) điều hành Chorme) của ban
- [HP Shopping-thiết bị ngoại vi cho các sản phẩm HP](http://store.hp.com/us/en/ContentView?eSpotName=Accessories&storeId=10151&langId=-1&catalogId=10051)

Nếu bạn cần hỗ trợ thêm với các tính năng trợ năng trên sản phẩm HP của bạn, xem Liên hệ bộ phận [hỗ trợ thuộc trang 42](#page-49-0).

Những liên kết khác đến đối tác và nhà cung cấp bên ngoài có thể cung cấp hỗ trợ bổ sung:

- [Thông tin Trợ năng Microsoft \(Windows 7, Windows 8, Windows 10, Microsoft Office\)](http://www.microsoft.com/enable)
- [Thông tin trợ năng các sản phẩm của Google \(Android, Chrome, Google Apps\)](http://www.google.com/accessibility/products)
- [Các Công nghệ Hỗ trợ được sắp xếp theo loại khiếm khuyết](http://www8.hp.com/us/en/hp-information/accessibility-aging/at-product-impairment.html)
- [Các Công nghệ Hỗ trợ được sắp xếp theo loại sản phẩm](http://www8.hp.com/us/en/hp-information/accessibility-aging/at-product-type.html)
- [Nhà cung cấp công nghệ hỗ trợ với các mô tả sản phẩm](http://www8.hp.com/us/en/hp-information/accessibility-aging/at-product-descriptions.html)
- [Hiệp hội Ngành Công nghệ Hỗ trợ \(ATIA\)](http://www.atia.org/)

## Các tiêu chuẩn và pháp chế

### Các tiêu chuẩn

Mục 508 của Quy định Mua sắm Liên bang (FAR) được lập ra bởi Ủy ban Tiếp cận Hoa Kỳ để giải quyết vấn đề tiếp cận công nghệ thông tin và truyền thông (ICT) cho người khuyết tật về thể chất, giác quan hoặc nhận thức. Các tiêu chuẩn bao gồm tiêu chí kỹ thuật cụ thể cho các loại công nghệ khác nhau cũng như các yêu cầu theo hiệu năng tập trung vào các khả năng chức năng của sản phẩm được áp dụng. Tiêu chí cụ thể bao gồm các ứng dụng phần mềm và hệ điều hành, thông tin và ứng dụng trên nền tảng web, máy tính, sản phẩm viễn thông, video và đa phương tiện, và các sản phẩm khép kín độc lập.

#### Chỉ thị 376 - EN 301 549

Tiêu chuẩn EN 301 549 đã được Liên minh Châu Âu lập ra trong Chỉ thị 376 để làm cơ sở cho bộ công cụ trực tuyến dành cho việc mua sắm công các sản phẩm ICT. Tiêu chuẩn xác định các yêu cầu tiếp cận về mặt chức năng áp dụng cho các sản phẩm và dịch vụ ICT, cùng với mô tả về các thủ tục kiểm tra và phương pháp đánh giá đối với mỗi yêu cầu về trợ năng.

#### Hướng dẫn Truy cập Nội dung Web (WCAG)

Hướng dẫn Truy cập Nội dung Web (WCAG) từ Sáng kiến Truy cập Web (WAI) của W3C giúp các nhà thiết kế và phát triển web tạo ra các trang web đáp ứng tốt hơn nhu cầu của những người khuyết tật hoặc bị hạn chế do tuổi. WCAG thúc đẩy khả năng truy cập qua toàn bộ các nội dung web (văn bản, hình ảnh, âm thanh, và video) và các ứng dụng web. WCAG có thể được kiểm tra chính xác, dễ hiểu và dễ sử dụng, và cho phép các nhà phát triển web linh hoạt cho sư đổi mới. WCAG 2.0 cũng đã được chấp thuận theo [tiêu chuẩn ISO/IEC 40500:2012.](http://www.iso.org/iso/iso_catalogue/catalogue_tc/catalogue_detail.htm?csnumber=58625/)

WCAG giải quyết một cách cụ thể các rào cản mà những người khuyết tật về thị giác, thính giác, thể chất, nhận thức và thần kinh, và những người sử dụng web lớn tuổi cần đến trợ năng đã gặp phải khi truy cập các trang web. WCAG 2.0 mang đến các đặc điểm của nội dung có thể tiếp cận:

- Có thể nhân biết (ví dụ, bằng cách sử dụng văn bản thay thế cho hình ảnh, chú thích cho âm thanh, sự tương thích trình bày và độ tương phản màu sắc)
- Có thể thao tác (bằng cách sử dụng truy cập bàn phím, đô tương phản màu sắc, định giờ nhập đầu vào, tránh kẹt máy và có thể điều khiển được)
- Dễ hiểu (bằng cách giải quyết về vấn đề dễ đọc, có thể dư đoán, và hỗ trợ nhập đầu vào)
- Mạnh mẽ (ví dụ, bằng cách giải quyết tính tương thích với các công nghệ hỗ trơ)

### <span id="page-46-0"></span>Pháp chế và quy định

Trợ năng trong công nghệ thông tin và các thông tin đã trở thành lĩnh vực gia tăng tầm quan trọng về lập pháp. Mục này cung cấp các liên kết đến các thông tin về pháp chế, các quy định và tiêu chuẩn quan trọng.

- [Hoa Kỳ](http://www8.hp.com/us/en/hp-information/accessibility-aging/legislation-regulation.html#united-states)
- **[Canada](http://www8.hp.com/us/en/hp-information/accessibility-aging/legislation-regulation.html#canada)**
- [Châu Âu](http://www8.hp.com/us/en/hp-information/accessibility-aging/legislation-regulation.html#europe)
- [Vương quốc Anh](http://www8.hp.com/us/en/hp-information/accessibility-aging/legislation-regulation.html#united-kingdom)
- [Úc](http://www8.hp.com/us/en/hp-information/accessibility-aging/legislation-regulation.html#australia)
- [Trên toàn cầu](http://www8.hp.com/us/en/hp-information/accessibility-aging/legislation-regulation.html#worldwide)

#### Hoa Kỳ

Mục 508 của Đạo luật Phục hồi Chức năng định rõ rằng các cơ quan phải xác định các tiêu chuẩn áp dung cho mua sắm ICT, thực hiện nghiên cứu thi trường để xác đinh tính khả dụng của các sản phẩm và dịch vụ có thể tiếp cận, và ghi lại kết quả nghiên cứu thị trường của họ. Các nguồn tài liệu dưới đây có thể giúp đáp ứng các yêu cầu Mục 508:

- [www.section508.gov](https://www.section508.gov/)
- Mua sắm có thể tiếp cân được

Ủy ban Tiếp cận Hoa Kỳ hiện đang cập nhật các tiêu chuẩn Mục 508. Nỗ lực này sẽ đề ra các công nghệ mới và các lĩnh vực khác mà các tiêu chuẩn cần phải được chỉnh sửa. Để biết thêm thông tin, vào [Mục 508 Làm mới](http://www.access-board.gov/guidelines-and-standards/communications-and-it/about-the-ict-refresh).

Mục 255 của Đạo luật Viễn thông yêu cầu sản phẩm và dịch vụ viễn thông phải có thể tiếp cận được đối với người khuyết tật. Quy định FCC bao gồm tất cả các thiết bị mạng điện thoại phần cứng và phần mềm và thiết bị viễn thông được sử dụng trong nhà hoặc văn phòng. Các thiết bị như vậy bao gồm điện thoại, điện thoại di động không dây, máy fax, máy trả lời và máy nhắn tin. Quy tắc FCC cũng bao gồm các dịch vụ viễn thông cơ bản và đặc biệt, bao gồm các cuộc điện thoại thông thường, cuộc gọi chờ, quay số nhanh, chuyển tiếp cuộc gọi, hỗ trợ thư mục do máy tính cung cấp, giám sát cuộc gọi, nhân dạng người gọi, truy tìm cuộc gọi, và quay số lặp lại, cũng như thư thoại và hệ thống phản ứng tương tác bằng giong nói mà cung cấp cho người gọi danh sách các lưa chon. Để biết thêm thông tin, vào [thông tin Ủy ban Truyền thông Liên bang Mục 255](http://www.fcc.gov/guides/telecommunications-access-people-disabilities).

#### Đạo luật Trợ năng Truyền thông và Video Thế kỷ 21 (CVAA)

CVAA cập nhật luật truyền thông liên bang nhằm làm cho người khuyết tật tiếp cận truyền thông hiện đại, cập nhật các luật trợ năng đã được ban hành trong thập niên 1980 và thập niên 1990 để thêm vào nội dung của các phát minh mới về kỹ thuật số, băng thông rộng và điện thoại di động. Các quy định được thi hành bởi FCC và lưu văn kiện 47 CFR Phần 14 và Phần 79.

● [Hướng dẫn FCC về CVAA](https://www.fcc.gov/consumers/guides/21st-century-communications-and-video-accessibility-act-cvaa)

Pháp chế Hoa Kỳ và các sáng kiến khác

Đạo luật Người khuyết tật Hoa Kỳ (ADA), Đạo luật Viễn thông, Đạo luật Phục hồi Chức năng và [các đạo luật khác](http://www.ada.gov/cguide.htm)

#### <span id="page-47-0"></span>Canada

Trợ năng cho người Ontario khuyết tật được ban hành nhằm phát triển và thực hiện các tiêu chuẩn về trợ năng khiến hàng hóa, dịch vụ và cơ sở vật chất có thể truy cập được dành cho người khuyết tật tại Ontario và giúp người Khuyết tật có thể tham gia vào việc phát triển các tiêu chuẩn về trợ năng. Tiêu chuẩn đầu tiên của AODA là tiêu chuẩn về dịch vụ khách hàng; Tuy nhiên, các tiêu chuẩn đối với giao thông vận tải, việc làm, thông tin và truyền thông cũng đang được phát triển. AODA áp dụng đối với Chính phủ Ontario, Hội đồng Lập pháp, mọi tổ chức lĩnh vực công được chỉ dịnh, và mọi người hoặc tổ chức cung cấp hàng hóa, dịch vụ, hoặc các cơ sở cho cộng đồng hoặc các bên thứ ba và có ít nhất một nhân viên ở Ontario; và các biện pháp tiếp cận phải được thực hiện vào hoặc trước ngày 1 tháng 1 năm 2025. Để biết thêm thông tin, vào [Đạo luật Trợ năng cho Người Ontaria Khuyết tật](http://www8.hp.com/ca/en/hp-information/accessibility-aging/canadaaoda.html) [\(AODA\)](http://www8.hp.com/ca/en/hp-information/accessibility-aging/canadaaoda.html).

#### Châu Âu

Chỉ thị 376 ETSI Báo cáo Kỹ thuật ETSI DTR 102 612 của Liên minh Châu Âu: "Yếu tố Con người (HF); Các yêu cầu về trợ năng của châu Âu đối với mua sắm công các sản phẩm và dịch vụ trong lĩnh vực ICT (Chỉ thị Ủy ban Châu Âu M 376, Giai đoạn 1)" đã được ban hành.

Bối cảnh: Ba Tổ chức Tiêu chuẩn hóa Châu Âu đã thiết lập hai đội ngũ dự án song song để thực hiện các công việc được chỉ định trong "Chỉ thị 376 CEN, CENELEC và ETSI trong Hỗ trợ các Yêu cầu về Trợ năng đối với Mua sắm Công các Sản phẩm và Dịch vụ trong lĩnh vực ICT" của Ủy ban Châu Âu.

Lực lượng Đặc nhiệm về Yếu tố Con người 333 ETSI TC đã phát triển ETSI DTR 102 612. Thông tin chi tiết về các công việc được thực hiện bởi STF333 (ví dụ: điều khoản tham chiếu, đặc điểm kỹ thuật của các nhiệm vụ công việc chi tiết, kế hoạch thời gian cho công việc, bản thảo trước, danh sách các ý kiến đã nhận được và các phương tiện để liên lạc với lực lượng đặc nhiệm) có thể được tìm thấy tại [Lực lượng Đặc nhiệm 333.](https://portal.etsi.org/home.aspx)

Các phần liên quan đến việc đánh giá chương trình thử nghiệm và sự phù hợp đã được thực hiện bởi một dự án song song, chi tiết trong CEN BT/WG185/PT. Để biết thêm thông tin, vui lòng truy cập trang web của đội ngũ dự án CEN. Hai dự án được phối hợp chặt chẽ.

- Đôi ngũ dư án CEN
- [Chỉ thị của Ủy ban Châu Âu đối với trợ năng điện tử \(PDF 46KB\)](http://www8.hp.com/us/en/pdf/legislation_eu_mandate_tcm_245_1213903.pdf)
- Ủy ban tránh sư chú ý đối với trơ năng điện tử

#### Vương quốc Anh

Đạo luật Chống Phân biệt Đối xử đối với Người Khuyết tật năm 1995 (DDA) được ban hành nhằm đảm bảo rằng các trang web có thể tiếp cận cho người dùng bị mù và khuyết tật tại Vương Quốc Anh.

[Các Chính sách của Vương quốc Anh W3C](http://www.w3.org/WAI/Policy/#UK/)

#### Úc

Chính phủ Úc đã công bố kế hoạch của họ để thực hiện [Các Hướng dẫn Trợ năng Nội dung Web 2.0](http://www.w3.org/TR/WCAG20/).

Tất cả các trang web chính phủ Úc sẽ yêu cầu sự tuân thủ mức A vào năm 2012, và Double A vào năm 2015. Các tiêu chuẩn mới thay thế cho WCAG 1.0, được giới thiệu như là một yêu cầu bắt buộc đối với các cơ quan trong năm 2000.

#### Trên toàn cầu

- [Nhóm Hoạt động Đặc thù JTC1 về trợ năng \(SWG-A\)](http://www.jtc1access.org/)
- [G3ict: Sáng kiến Toàn cầu cho ICT Toàn diện](http://g3ict.com/)
- <span id="page-48-0"></span>[Pháp chế về trợ năng cho người Ý](http://www.pubbliaccesso.gov.it/english/index.htm)
- Sáng kiến Trơ năng Web (WAI) của W3C

## Các nguồn và liên kết hữu ích về trợ năng

Các tổ chức sau đây có thể là các nguồn thông tin về khuyết tật và hạn chế liên quan đến độ tuổi.

 $\overline{B}$  **GHI CHÚ:** Đây không phải là một danh sách đầy đủ. Các tổ chức này chỉ được cung cấp cho mục đích thông tin. HP không chịu trách nhiệm cho các thông tin hoặc người liên hệ bạn có thể gặp phải trên Internet. Danh sách trên trang này không bao hàm sự chứng thực bởi HP.

### Các Tổ chức

- Hiệp hội Người Khuyết tật Hoa Kỳ (AAPD)
- Hiệp hội Chương trình Đạo luật Công nghệ Hỗ trợ (ATAP)
- Hiệp hội Khiếm thính Hoa Kỳ (HLAA)
- Trung tâm Đào tạo và Hỗ trợ Kỹ thuật Công nghệ Thông tin (ITTATC)
- **Lighthouse International**
- Hiệp hội Người khiếm thính Quốc gia
- Liên đoàn Người Khiếm thị Quốc gia
- Hội Kỹ thuật Phục hồi Chức năng & Công nghệ Hỗ trợ Bắc Mỹ (RESNA)
- Liên hợp Viễn thông Dành cho Người Khiếm thính và Khó nghe. (TDI)
- Sáng kiến Trợ năng Web (WAI) của W3C

### Các tổ chức giáo dục

- Đại học bang California, Northridge, Trung tâm về Khuyết tật (CSUN)
- Đại học Wisconsin Madison, Trung tâm Theo dõi
- Chương trình thích nghi máy tính của đại học Minnesota

### Các nguồn dành cho người khuyết tật khác

- Chương trình Hỗ trợ Kỹ thuật ADA (Đạo luật Người Mỹ Khuyết tật)
- Mạng lưới kinh doanh & người Khuyết tật
- **EnableMart**
- Diễn đàn người Khuyết tật Châu Âu
- Mang Thu xếp Việc làm
- Kích hoạt Microsoft
- Bộ tư pháp Hoa Kỳ Hướng dẫn đối với Luật về quyền của người khuyết tật

### Các liên kết HP

#### [Mẫu liên hệ của chúng tôi](https://h41268.www4.hp.com/live/index.aspx?qid=11387)

<span id="page-49-0"></span>[Hướng dẫn về tính an toàn và thoải mái của HP](http://www8.hp.com/us/en/hp-information/ergo/index.html)

[Kinh doanh lĩnh vực công của HP](https://government.hp.com/)

## Liên hệ bộ phận hỗ trợ

GHI CHÚ: Chỉ có hỗ trợ bằng tiếng Anh.

- Những khách hàng bị khiếm thính hoặc khó nghe mà có câu hỏi nào về hỗ trợ kỹ thuật hoặc trợ năng các sản phẩm của HP:
	- Sử dụng VRS-TRS-WebCapTel để gọi (877) 656-7058 Thứ Hai đến Thứ Sáu, 6 giờ sáng đến 9 giờ tối Múi Giờ Miền Núi.
- Khách hàng bị những khuyết tật hoặc hạn chế do tuổi khác nếu có câu hỏi nào về hỗ trợ kỹ thuật hoặc trợ năng các sản phẩm HP, chọn một trong các tùy chọn sau:
	- Gọi (888) 259-5707 Thứ Hai đến Thứ Sáu, 6 giờ sáng đến 9 giờ tối, Múi Giờ Miền Núi.
	- Điền vào [Biểu mẫu liên hệ dành cho người khuyết tật hoặc bị hạn chế do tuổi.](https://h41268.www4.hp.com/live/index.aspx?qid=11387)